## Weiterbildender Masterstudiengang Integrale 3D-Modellierung

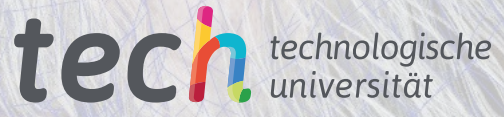

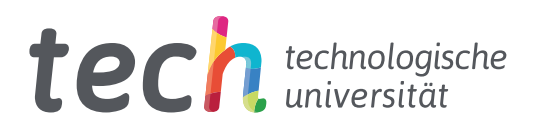

Weiterbildender Masterstudiengang Integrale 3D-Modellierung

- » Modalität: online
- » Dauer: 2 Jahre
- » Qualifizierung: TECH Technologische Universität
- » Aufwand: 16 Std./Woche
- » Zeitplan: in Ihrem eigenen Tempo
- » Prüfungen: online

Internetzugang: www.techtitute.com/de/informatik/weiterbildender-masterstudiengang/weiterbildender-masterstudiengang-integrale-3d-modellierung

## Index

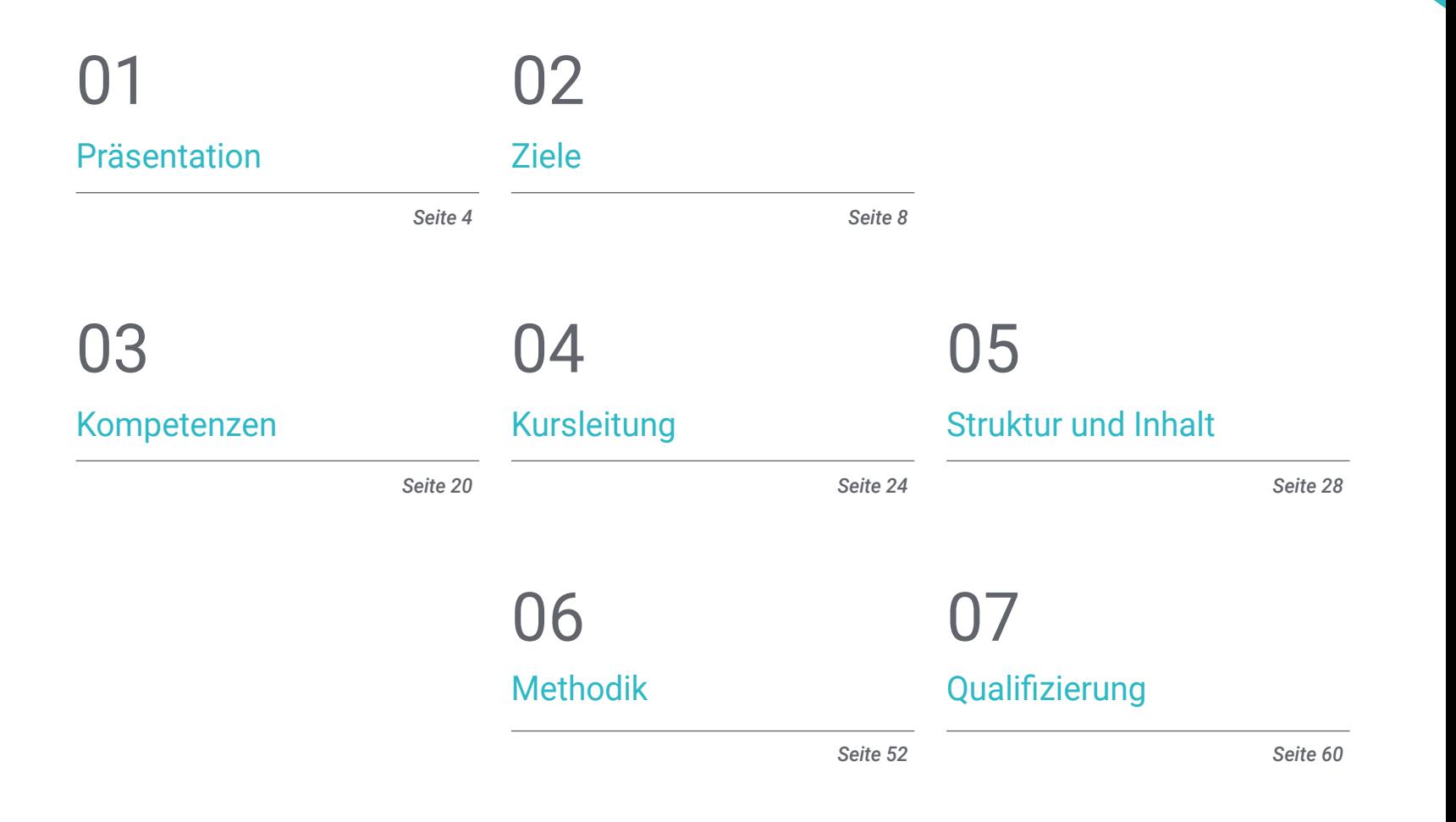

## <span id="page-3-0"></span>Präsentation 01

In einer sich ständig weiterentwickelnden Welt der Technologie ist die 3D-Modellierung eine hochgeschätzte Fähigkeit in der IT- und Designbranche. Aus diesem Grund verlangt der Markt nach Fachleuten, die zunehmend in diesem Bereich spezialisiert sind. TECH hat ein 100%iges Online-Studium entwickelt, in dem die Studenten ihre Fähigkeiten und Kenntnisse in Bereichen wie Texturierung mit Allegorithmic Substance Painter und Mari, 3D-Modellierung mit Graphite Tool, Rendering mit der VRay-Engine in 3DS Max und technische Modellierung in Rhino erweitern können. All dies, zusätzlich zum zugänglichen didaktischen Material und einer flexiblen Pädagogik, die vollständig mit den Alltagsanforderungen eines jeden Studenten vereinbar ist.

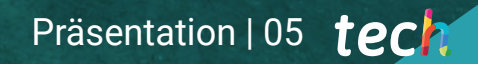

*Ein Weiterbildender Masterstudiengang in Integrale 3D-Modellierung, 100% online, mit 3.000 Unterrichtsstunden hoher Qualität"*

## tech 06 | Präsentation

In einer zunehmend digitalisierten Welt ist die 3D-Modellierung zu einer grundlegenden Fähigkeit für jeden Informatiker geworden, der sich im Bereich Design profilieren möchte. Es handelt sich dabei um einen kreativen Prozess, der es ermöglicht, dreidimensionale Objekte und Figuren zu schaffen, die für das Publikum realistischer und attraktiver sind. Diese Technik ist in der Filmproduktion, der Werbung, bei Videospielen, in der Architektur und im Ingenieurwesen weit verbreitet.

In diesem Szenario hat der Informatiker zahlreiche Möglichkeiten, sich in verschiedenen Sektoren von großer Bedeutung zu entwickeln. Um dieses Ziel zu fördern, bietet TECH diesen Weiterbildenden Masterstudiengang in 3D-Modellierung in einem 100%igen Online-Studienformat an, der nur 24 Monate dauert.

Ein Programm mit einem theoretisch-praktischen Ansatz, das die Studenten in die zentralen Bereiche der organischen Modellierung, der Texturmodellierung und der Modellierung harter Oberflächen einführt. Zu diesem Zweck werden die Studenten in die Verwendung von Werkzeugen wie ZBrush, Substance Painter, Blender, 3DS Max, Unreal und Marmoset Toolbag eingeweiht. Die Studenten werden auch die Möglichkeit haben, sich mit speziellen Themen wie Texturierung mit Allegorithmic Substance Painter und Mari, 3D-Modellierung mit Graphite Tool und UV-Vorbereitung für UDIM-Systeme für große Produktionsmodelle zu beschäftigen.

All dies wird durch ein System ergänzt, das es den Studenten ermöglicht, die langen Stunden des Studierens und Auswendiglernens zu verkürzen. Und mit der *Relearning*-Methode, die auf der Wiederholung der wichtigsten Inhalte basiert, können sich die Studenten die wichtigsten Konzepte schnell aneignen.

Eine ausgezeichnete akademische Option für alle, die sich im Bereich der 3D-Modellierung weiterbilden und ihre Karriere durch flexibles Lernen vorantreiben möchten. Die Studenten benötigen lediglich ein digitales Gerät mit Internetzugang, um jederzeit auf die Inhalte dieses Programms zugreifen zu können, das auf dem neuesten Stand der Technik ist.

Dieser Weiterbildender Masterstudiengang in Integrale 3D-Modellierung enthält das vollständigste und aktuellste Programm auf dem Markt. Die hervorstechendsten Merkmale sind:

- Die Entwicklung von Fallstudien, die von Experten für 3D-Modellierung präsentiert werden
- Der anschauliche, schematische und äußerst praxisnahe Inhalt vermittelt alle für die berufliche Praxis unverzichtbaren wissenschaftlichen und praktischen Informationen
- Er enthält praktische Übungen, in denen der Selbstbewertungsprozess durchgeführt werden kann, um das Lernen zu verbessern
- Sein besonderer Schwerpunkt liegt auf innovativen Methoden im Bereich Design und 3D-Modellierung
- Theoretische Vorträge, Fragen an den Experten, Diskussionsforen zu kontroversen Themen und individuelle Reflexionsarbeit
- Die Verfügbarkeit des Zugriffs auf die Inhalte von jedem festen oder tragbaren Gerät mit Internetanschluss

*Bereiten Sie sich darauf vor, ein umfassender 3D-Modellierungsexperte zu werden, der die neuesten Techniken und Tools der Branche verwendet"*

### Präsentation | 07 tech

*Entwickeln Sie Ihre Fähigkeiten in der organischen, Textur- und Hard Surface-Modellierung mit ZBrush, Substance Painter, Blender, 3DS Max, Unreal und Marmoset Toolbag"*

Zu den Dozenten gehören Fachleute aus dem Bereich der 3D-Modellierung, die ihre Erfahrungen in dieses Programm einbringen, sowie anerkannte Spezialisten aus führenden Unternehmen und renommierten Universitäten.

Die multimedialen Inhalte, die mit den neuesten Bildungstechnologien entwickelt wurden, ermöglichen der Fachkraft ein situiertes und kontextbezogenes Lernen, d. h. eine simulierte Umgebung, die eine immersive Fortbildung bietet, die auf die Ausführung von realen Situationen ausgerichtet ist.

Das Konzept dieses Programms konzentriert sich auf problemorientiertes Lernen, bei dem die Fachkraft versuchen muss, die verschiedenen Situationen aus der beruflichen Praxis zu lösen, die während des gesamten Studiengangs gestellt werden. Zu diesem Zweck steht ihr ein innovatives System interaktiver Videos zur Verfügung, die von anerkannten Experten erstellt wurden.

*Nutzen Sie die Flexibilität und den Komfort eines 100%igen Online-Studiums und passen Sie Ihr Studium an Ihr Tempo und Ihre persönlichen Bedürfnisse an.*

*Wenden Sie die Kenntnisse dieses Programms auf Projekte in verschiedenen Bereichen an, vom Fernsehen über Design bis hin zum Ingenieurwesen.*

## <span id="page-7-0"></span>Ziele 02

Dieses Universitätsprogramm bietet Informatikern das nötige Wissen, um ihre Fähigkeiten und Kenntnisse im Bereich der 3D-Modellierung zu verbessern. Mit Hilfe des besten Lehrmaterials werden die Studenten die fortschrittlichsten Werkzeuge und Techniken im Bereich der organischen, Textur- und *Hard Surface*-Modellierung sowie die Verwendung von Dienstprogrammen wie ZBrush, Substance Painter, Blender, 3DS Max, Unreal oder Marmoset Toolbag erlernen.

*Erwerben Sie Fähigkeiten und Kenntnisse, die direkt in der Arbeitswelt anwendbar sind, und bereiten Sie sich so auf die besten beruflichen Möglichkeiten im Bereich der 3D-Modellierung vor"*

## $tech$  10 | Ziele

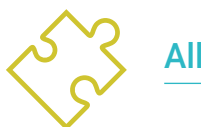

#### Allgemeine Ziele

- Erweitern der Kenntnisse über die menschliche und tierische Anatomie, um hyperrealistische Kreaturen zu entwickeln
- Beherrschen von Retopologie, UVS und Texturierung zur Perfektionierung der erstellten Modelle
- Erstellen eines optimalen und dynamischen Arbeitsablaufs für effizienteres Arbeiten in der 3D-Modellierung
- Besitzen der Fähigkeiten und Kenntnisse, die in der 3D-Branche am meisten gefragt sind, um sich auf Top-Jobs bewerben zu können
- Detailliertes Kennen aller Schritte zur Erstellung eines 3D-Modells eines Profis
- Wissen und Verstehen im Detail, wie Texturen funktionieren und wie sie den Modellierungsprozess beeinflussen
- Meistern verschiedener Programme, mit Schwerpunkt auf Modellierung, Texturierung und Echtzeit, die heute in der Berufswelt verwendet werden
- Anwenden der erworbenen Kenntnisse bei der Lösung von Modellierungsproblemen
- Wissen, wie man die für eine vollständige 3D-Modellierung aufgewendete Zeit organisiert und kontrolliert, und lernen, ihre Arbeit im Hinblick auf mögliche Aufträge zu bewerten
- Kennen der neuesten Updates in der Welt des Modellierens und der Videospiele wobei man über die aktuellsten und am häufigsten verwendeten Tools jedes Programms lernt
- Gekonntes Einsetzen des erworbenen Wissens, um eigene Projekte zu erstellen und diese intelligent in ihr Portfolio aufzunehmen
- Entwickeln der Ressourcen der einzelnen Programme, um die beste Wirkung für die Modellierung zu erzielen

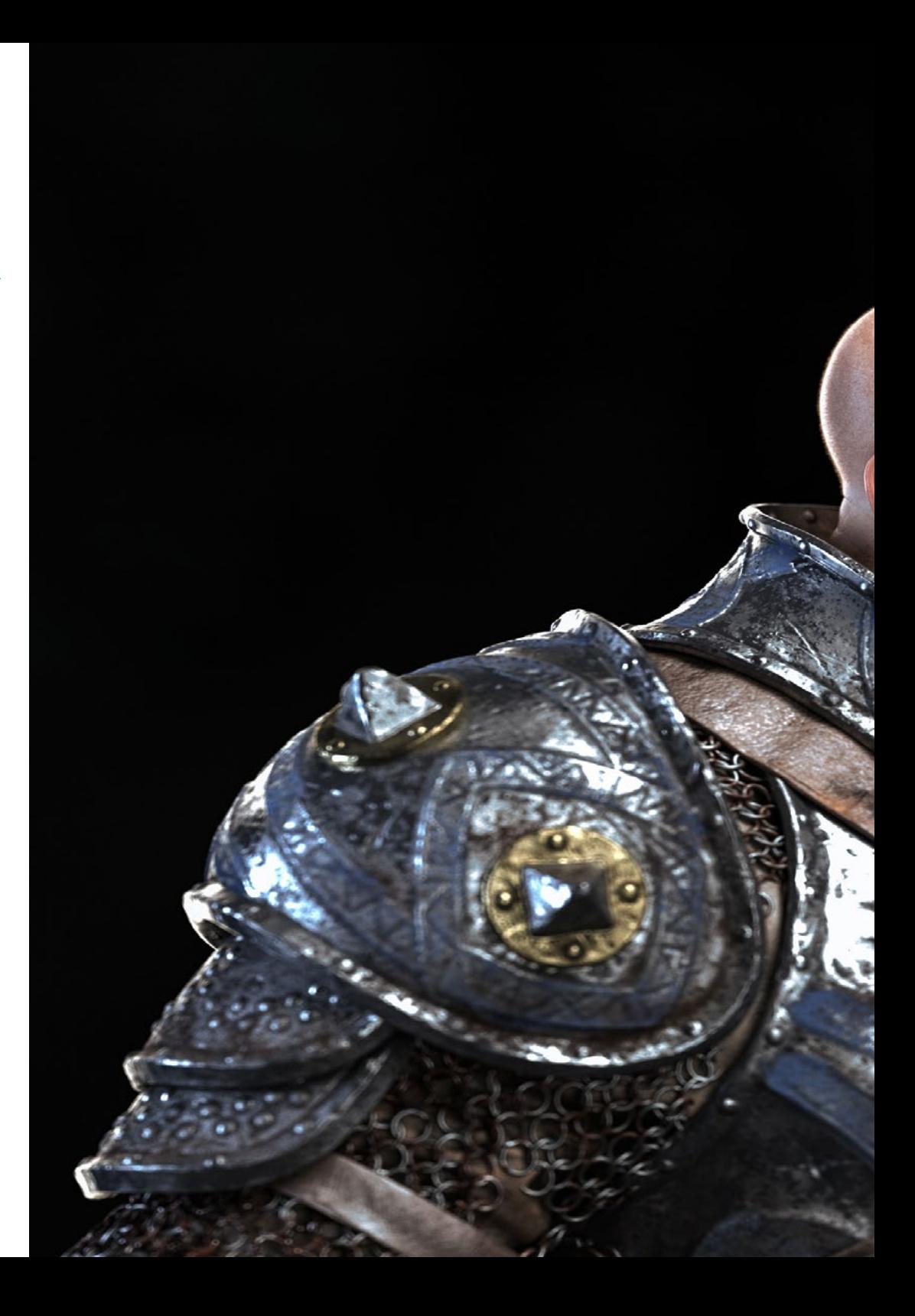

## Ziele | 11  $tech$

- In der Lage sein, einen für die Beschäftigung geeigneten Arbeitsplan zu erstellen
- Lösen komplexer Probleme und Treffen verantwortungsvoller Entscheidungen
- Vertiefen in die verschiedenen Arten der *Hard Surface*-Modellierung, die verschiedenen Konzepte und Eigenschaften, um sie in der 3D-Modellierungsbranche anzuwenden
- Vertiefen der Theorie der Formerstellung zur Entwicklung von *Shape Masters*
- Detailliertes Lernen der Grundlagen der 3D-Modellierung in ihren verschiedenen Formen
- Erstellen von Design für verschiedene Branchen und deren Anwendung
- Fähig sein, ein technischer Experte und/oder Künstler in der 3D-Modellierung von *Hard Surface* zu werden
- Kennen aller Werkzeuge, die für den Beruf des 3D-Modellierers relevant sind
- Aneignen von Fähigkeiten für die Entwicklung von Texturen und Effekten für 3D-Modelle

## tech 12 | Ziele

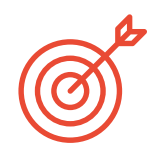

### Spezifische Ziele

#### Modul 1. Anatomie

- Untersuchen der männlichen und weiblichen menschlichen Anatomie
- Entwickeln des menschlichen Körpers in hohem Detailgrad
- Modellieren eines hyper-realistischen Gesichts

#### Modul 2. Retopologie und Maya *Modeling*

- Beherrschen der verschiedenen professionellen Bildhauertechniken
- Erstellen fortgeschrittener Ganzkörper- und Gesichtsretopologie in Maya
- Vertiefen in die Anwendung von Details mit Alphas und Pinseln in ZBrush

#### Modul 3. UVs und Texturierung mit Allegorithmic Substance Painter und Mari

- Untersuchen des optimalen Weges zu UVs in Maya und UDIM Systemen
- Entwickeln der Kenntnisse zur Texturierung in Substance Painter für Videospiele
- Erstellen von Texturen in Mari für hyperrealistische Modelle
- Erstellen von XYZ-Texturen und Displacement Maps für unsere Modelle
- Erfahren, wie man Texturen in Maya importiert

#### Modul 4. Rendering, Beleuchtung und Posing der Modelle

- Entdecken fortschrittlicher Beleuchtungs- und Fotokonzepte, um Modelle effizienter zu verkaufen
- Erlernen des Modellierens mit Hilfe verschiedener Techniken
- Vertiefen in der Entwicklung eines *Rigs* in Maya für die anschließende mögliche Animation des Modells
- Beobachten der Kontrolle und des Einsatzes des Renderings des Modells, um alle seine Details hervorzuheben

#### Modul 5. Haargestaltung für Videospiele und Filme

- Vertiefen in die fortgeschrittene Verwendung von Xgen in Maya
- Erstellen von Haaren für den Film
- Studieren der Haare mit Cards für Videospiele
- Entwickeln eigener Texturen für das Haar
- Erlernen der verschiedenen Verwendungsmöglichkeiten von Haarpinseln in ZBrush

#### Modul 6. Simulation von Kleidung

- Studieren der Verwendung von Marvelous Designer
- Erstellen von Stoffsimulationen in Marvelous Designer
- Praktizieren der verschiedenen Arten von komplexen Mustern in Marvelous Designer
- Eingehen auf den Workflow der professionellen Arbeit von Marvelous zu ZBrush
- Entwickeln von Texturen und Shading von Kleidung und Stoffen in Mari

#### Modul 7. Stilisierte Charaktere

- Konzentrieren der anatomischen Kenntnisse auf einfachere und Cartoon-Formen
- Erstellen eines Cartoon-Modells von der Basis bis zum Detail unter Anwendung des zuvor Gelernten
- Wiederholen der im Kurs erlernten Techniken in einer anderen Art der Modellierung

## Ziele | 13 tech

#### Modul 8. Modellierung von Kreaturen

- Erlernen der Modellierung der Anatomie verschiedener Tierarten
- Kennenlernen der verschiedenen Reptilienarten und Erstellen der Skalen mit Verschiebungs- und Alphakarten
- Untersuchen des Exports von Modellen nach Mari zur realistischen Texturierung
- Vertiefen in *Grooming* und wie man es bei Tieren mit Xgen durchführt
- Durchführen von Rendering von Modellen mit Arnold Render in Maya

#### Modul 9. Blender: eine Innovation in der Branche

- In der Lage sein, auf ausgezeichnete Weise mit der Software zu arbeiten
- Übertragen von Kenntnissen aus Maya und ZBrush auf Blender, um erstaunliche Modelle erstellen zu können
- Eingehen auf das Node-System von Blender zur Erstellung verschiedener *Shader* und Materialien
- Rendern der Blender-Übungsmodelle mit den beiden Render-Engines Eevee und Cycles

#### Modul 10. Erstellen organischer Umgebungen in Unreal Engine

- Studieren der Funktionalität der Software und der Konfiguration des Projekts
- Vertiefen des Studiums der PST und des Storytellings der Szene, um ein gutes Design für unser Environment zu erreichen
- Erlernen der verschiedenen Techniken zur Modellierung von Terrain und organischen Elementen sowie der Implementierung der eigenen gescannten Modelle
- Vertiefen in das System zur Erstellung von Vegetation und wie man diese in Unreal Engine perfekt steuern kann
- Erstellen verschiedener Arten von Texturen für die Teile des Projekts sowie von *Shading* und Materialien mit den entsprechenden Einstellungen
- Entwickeln von Kenntnissen über die verschiedenen Arten von Lichtern, Atmosphären, Partikeln und Nebel, wie man verschiedene Arten von Kameras platziert und wie man *Screenshots* macht, um unsere Komposition auf verschiedene Arten zu erhalten

#### Modul 11. 3D-Modellierung mit 3ds Max

- Vertiefen der Kenntnisse über die Funktionen des Programms 3DS Max
- Kennenlernen der Benutzeroberfläche des Programms und seine Steuerelemente im Detail
- Transformieren der Geometrie, um die gewünschte Form auf wollten die schnellste und effizienteste Weise zu erhalten
- Kennen und Erlernen aller Effekte der Modifikatoren und wie man sie kombiniert, um einen größeren Effekt zu erzielen
- Verstehen boolescher Operationen und sie zum Vorteil nutzen können
- Verwenden von 2D-Elementen, um sie mit 3D-Elementen zu kombinieren und so effizienter Formen zu erstellen

#### Modul 12. 3D-Modellierung mit fortgeschrittenem 3DS Max

- Vertiefen der Kenntnisse über zwei Bearbeitungsarten und deren Verwendung je nach Art der Modellierung oder des Ziels
- Erlernen aller Bearbeitungsarten im Programm, um jede vom Benutzer vorgeschlagene Art von Modellierung zu erstellen
- Anpassen des Programms, um es auf die schnellste und effizienteste Weise für jeden Profi zu nutzen
- Kennen und Bedienen der fortschrittlichsten Tools des Programms
- Eingehen auf die Plugins und Scripts, um sie zum Nutzen der Modellierung einzusetzen

## $tech$  14 | Ziele

#### Modul 13. 3D-Modellierung mit Graphite Tool

- Detailliertes Kennen des Graphite Tool, das von 3DS Max-Profis am häufigsten verwendet wird
- Kennen der Benutzeroberfläche und der Verwendung des Programms, für ein professionelles Ergebnis in kürzester Zeit
- Vergleichen jeden Werkzeugs mit einem ähnlichen Werkzeug im polygonalen Modus und Kennen seiner Vorteile
- Kennen der Tools, die während des 3D-Modellierungsprozesses verwendet werden, und deren Optimierung
- Finden von Fehlern in der 3D-Modellierung und Wissen, wie man sie auf die intelligenteste Weise löst

#### Modul 14. 3D-Modellierung mit ZBrush

- Genaues Kennen des Programms ZBrush, das auf dem Markt am häufigsten für organische Modelle verwendet wird
- Optimieren des Modells, während man daran arbeitet, um mögliche Probleme nach der Verfeinerung zu vermeiden
- Verstehen der einzelnen Tools des Programms und Wissen, wann und warum man sie einsetzt
- Erlernen des Tools *Hard Surface*, mit dem anorganische Modelle innerhalb des Programms erstellt werden können
- Kennen der verschiedenen Methoden der organischen Modellierung
- Alles Lernen, was man braucht, um einen Charakter oder eine Kreatur von Grund auf neu zu erstellen und sich ohne Probleme bis zum Ende durcharbeiten

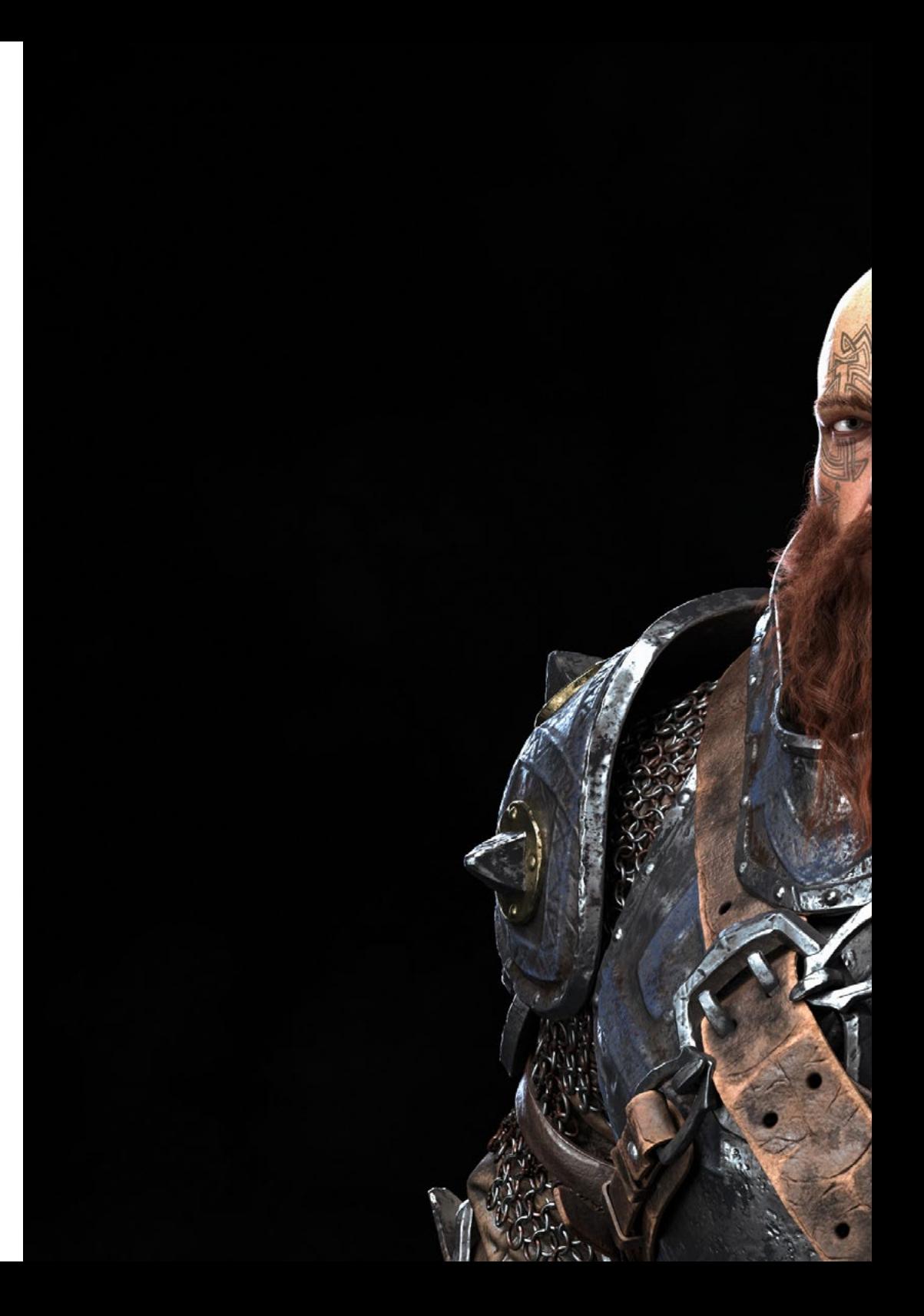

## Ziele | 15  $\text{t}$ ech

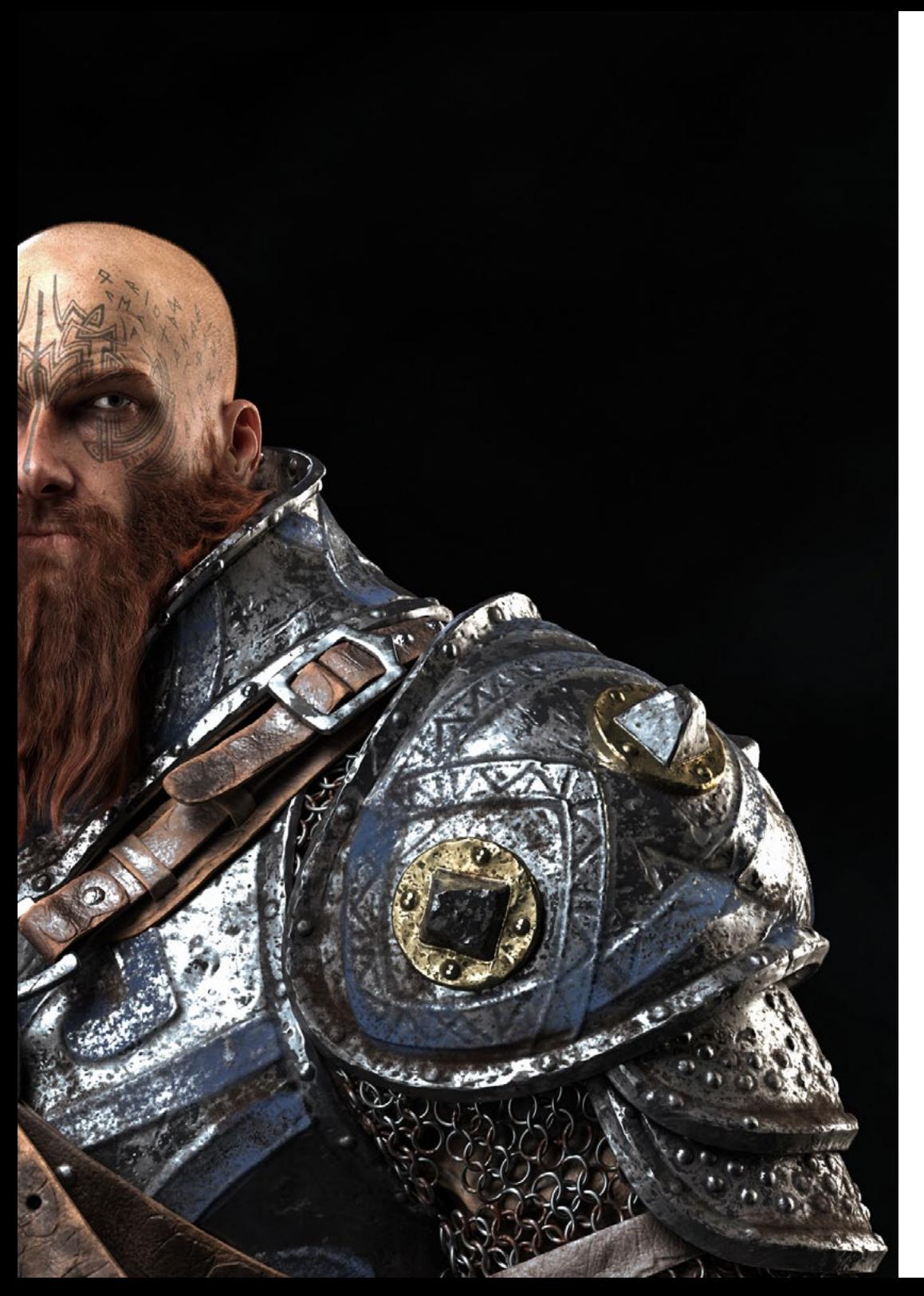

#### Modul 15. Texturierung

- Kennen und Verstehen aller Texturkarten und ihrer Anwendung beim Modellieren
- Kennen der heute existierenden Materialtypen und ihrer Funktionsweise und in der Lage sein, ein Material von Grund auf neu zu erstellen oder ein bestehendes Material zu modifizieren
- Erzeugen und Verstehen von Mapping-Koordinaten eines 3D-Modells für die anschließende Arbeit bei der Texturierung
- Zuweisen von Objekt-IDs, um effizienter mit Texturen zu arbeiten
- Arbeiten mit Modellen von einer hohen zu einer niedrigen Auflösung und umgekehrt, um das Modell weiter zu optimieren und dabei den gleichen Detailgrad beizubehalten
- Erstellen von Texturen für das 3D-Modell mit verschiedenen Programmen

#### Modul 16. Texturierung mit Substance Painter

- Vertiefen der Kenntnisse über das Programm Substance Painter, das heutzutage in der Welt der Videospiele am häufigsten für die Texturierung verwendet wird
- Verstehen des Prozesses des *Baking* eines hochauflösenden Modells in ein niedrigauflösendes Modell
- Kennen der verschiedenen Schichten eines Materials und Verstehen, wie sie sich auf das Material auswirken
- Erstellen von Materialien von Grund auf und Ändern bestehender Materialien, um ein vollständig angepasstes Material zu erhalten
- Wissen, wie man mit Mapping-Koordinaten und Masken arbeitet, um Texturen korrekt auf das Modell anzuwenden
- Kennen der Pinsel und Wissen, wie man sie benutzt und wie man personalisierte Pinsel erstellt
- Nutzen der Ressourcen, die im Programm oder extern zur Verfügung stehen, um die Texturen zu verbessern
- Erlernen verschiedener Methoden zum Erstellen oder Ändern von Texturen

## $t$   $\rho$   $r$   $h$  16 | Ziele

#### Modul 17. Rendering

- Erwerben eines umfassenden Wissens über das Material- und Rendering-Tool Marmoset Toolbag, das von 3D-Modellierern und Bildhauern häufig verwendet wird
- Verstehen, wie man die Lichter positioniert, um eine geeignete Umgebung für unser Modell zu schaffen
- Erstellen und Positionieren von Kameras, um eine Perspektive zu erhalten, die unsere 3D-Modellierung interessanter macht
- Exportieren von professionellen Renderings
- Grundlegendes Kennen einer Kameraanimation zur Erstellung eines animierten Renderings für mehr Effekte
- **Kennen der neuesten Tools der Programme**
- Wissen, wie man ein grundlegendes Rendering mit anderen Programmen wie IRay, ZBrush, Photoshop und Keyshot durchführt

#### Modul 18. Rendering mit der VRay-Engine in 3DS Max

- Detailliertes Kennen der dem Programm 3DS Max zugeordnete VRay-Engine
- Konfigurieren von Renderoptionen, um die Render-Engine der eigenen Wahl zuzuweisen
- Kennen der VRay-eigenen Materialien und wie man mit ihnen über Knoten arbeitet
- Übertragen von in Substance Painter erstellten Texturen auf die VRay-Engine
- **Konfigurieren der Beleuchtung in unserer VRay-Szene**
- Verleihen von mehr Details für unser Modell, ohne dass die Geometrie geändert oder hinzugefügt werden muss
- Intelligentes Positionieren unseres Modells und der Kamera, um eine interessante Szene zu erstellen
- Erstellen von statischen und animierten Renderings unseres Modells

#### Modul 19. Charaktere

- Erstellen eines Charakters oder einer Kreatur von Grund auf bis zum Rendering
- Erlernen von Tricks, um schneller und effizienter mit ZBrush zu arbeiten
- Wissen, wann man je nach Situation die eine oder andere Methode anwenden sollte
- Verfügen über einen praktischen Leitfaden für das Modellieren bestimmter Elemente, deren Verwendung komplizierter sein kann
- Beheben von Problemen während des gesamten Verlaufs eines Modellierungsprozesses
- Kennen spezifischer Methoden zur Erstellung verschiedener Materialtypen in einer Modellierung
- Generieren von Haaren in verschiedenen Stilen und mit verschiedenen Programmen, je nach Stil, von stilisiert/Cartoon bis hin zu Hyper-Realismus
- Wissen, wie man die Figur in Pose setzt, und die Bedeutung von Dynamik und Silhouette kennen
- Hinzufügen von Elementen, die der Figur Bedeutung verleihen, wie Accessoires, Requisiten und Umgebung

## Ziele | 17  $\text{t}$ erh

#### Modul 20. Exportieren in Unreal

- Beherrschen der Unreal Engine in Echtzeit, um perfekt mit einem 3D-Modell und seinen Texturen arbeiten zu können
- Verstehen der Eigenschaften von Unreal-Materialien
- Wissen, wie man mit Unreal-Materialknoten arbeitet und diese versteht, um Texturen mit Effekten zu versehen und so einzigartige Materialien zu erhalten
- Realistisches Beleuchten einer Unreal-Szene entsprechend der gewünschten Umgebung
- Konfigurieren von Unreal Lightmaps, um eine bessere Auflösung zu erzielen und die Leistung der Engine zu optimieren
- Grundlegende Nachbearbeitungen durchführen, um Renderings mit guten visuellen Effekten zu erstellen

#### Modul 21. Figur- und Formstudie

- Gestalten und Anwenden geometrischer Figurenkonstruktionen
- Verstehen der Grundlagen der dreidimensionalen Geometrie
- Wissen, wie es in technischen Zeichnungen dargestellt wird
- Identifizieren verschiedener mechanischer Komponenten
- Anwenden von Transformationen mithilfe von Symmetrien
- Entwickeln eines Verständnisses dafür, wie Formen entstehen
- Durcharbeiten der Formanalyse

#### Modul 22. Hard Surface-Modellierung

- Vertieftes Wissen darüber, wie man die Topologie kontrolliert
- Entwickeln der Kommunikation von Funktionen
- Verfügen über Kenntnisse zur Entstehung des *Hard Surface*
- Kennen der verschiedenen Industriezweige, in denen sie eingesetzt wird
- Kennen der verschiedenen Arten der Modellierung
- Besitzen gültiger Informationen über die Bereiche, aus denen die Modellierung besteht

#### Modul 23. Technische Modellierung in Rhino

- Umfassendes Verstehen der Funktionsweise von Nurbs-Modellierungssoftware
- Arbeiten mit Präzisionsmodelliersystemen
- Lernen, wie man Anweisungen im Detail ausführt
- Erstellen der Grundlagen für die Geometrien
- Bearbeiten und Umwandeln von Geometrien
- Arbeiten mit einer Organisation an Szenen

#### Modul 24. Modellierungstechniken und ihre Anwendung in Rhino

- Entwickeln von Techniken zur Lösung spezifischer Fälle
- Anwenden von Lösungen auf verschiedene Arten von Anforderungen
- **Kennen der wichtigsten Software-Tools**
- Einbeziehen von mechanischem Wissen in den Modellierungsprozess
- Arbeiten mit Analyse-Tools
- Entwickeln von Strategien für die Annäherung an ein Modell

## tech 18 | Ziele

#### Modul 25. Erweiterte Modellierung in Rhino

- Vertiefen der Anwendung der Techniken auf fortgeschrittene Modelle
- Verstehen, wie die Komponenten eines fortgeschrittenen Modells funktionieren
- Arbeiten mit verschiedenen Teilen eines komplexen Modells
- Erwerben von Fähigkeiten zur Organisierung eines komplexen Modells
- Identifizieren, wie Details angepasst werden

#### Modul 26. Einführung in das polygonale Modellieren in 3D Studio Max

- Besitzen umfassender Kenntnisse im Umgang mit 3D Studio Max
- Arbeiten mit benutzerdefinierten Konfigurationen
- Verstehen, wie die Glättung von Netzen funktioniert
- Erstellen von Geometrien mit verschiedenen Methoden
- Entwickeln eines Verständnisses dafür, wie sich ein Netz verhält
- Anwenden von Techniken zur Objekttransformation
- Besitzen von Kenntnissen über die Erstellung von UV-Maps haben

#### Modul 27. Fortgeschrittene polygonale Modellierung in 3D Studio Max

- Anwenden aller Techniken für die Entwicklung spezifischer Produkte
- Vertiefen des Verständnisses dafür, wie Komponenten entwickelt werden
- Umfassendes Verstehen der Topologie von Luftfahrzeugen bei der Modellierung
- Anwenden der Kenntnisse über technische Komponenten
- Erreichen der Schaffung komplexer Formen durch die Entwicklung einfacher Formen
- Verstehen der Physiognomie einer Bot-Form

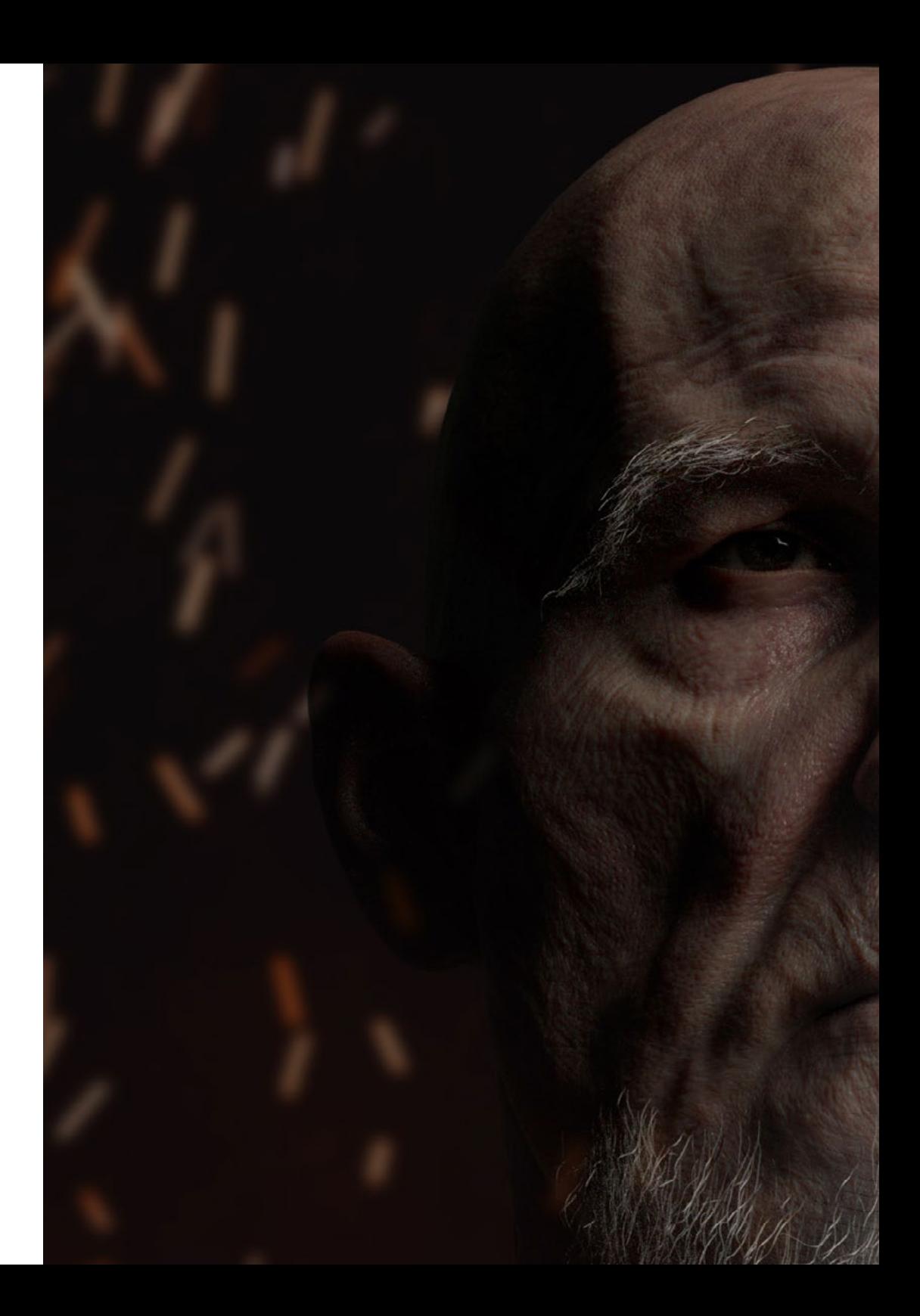

## Ziele | 19 tech

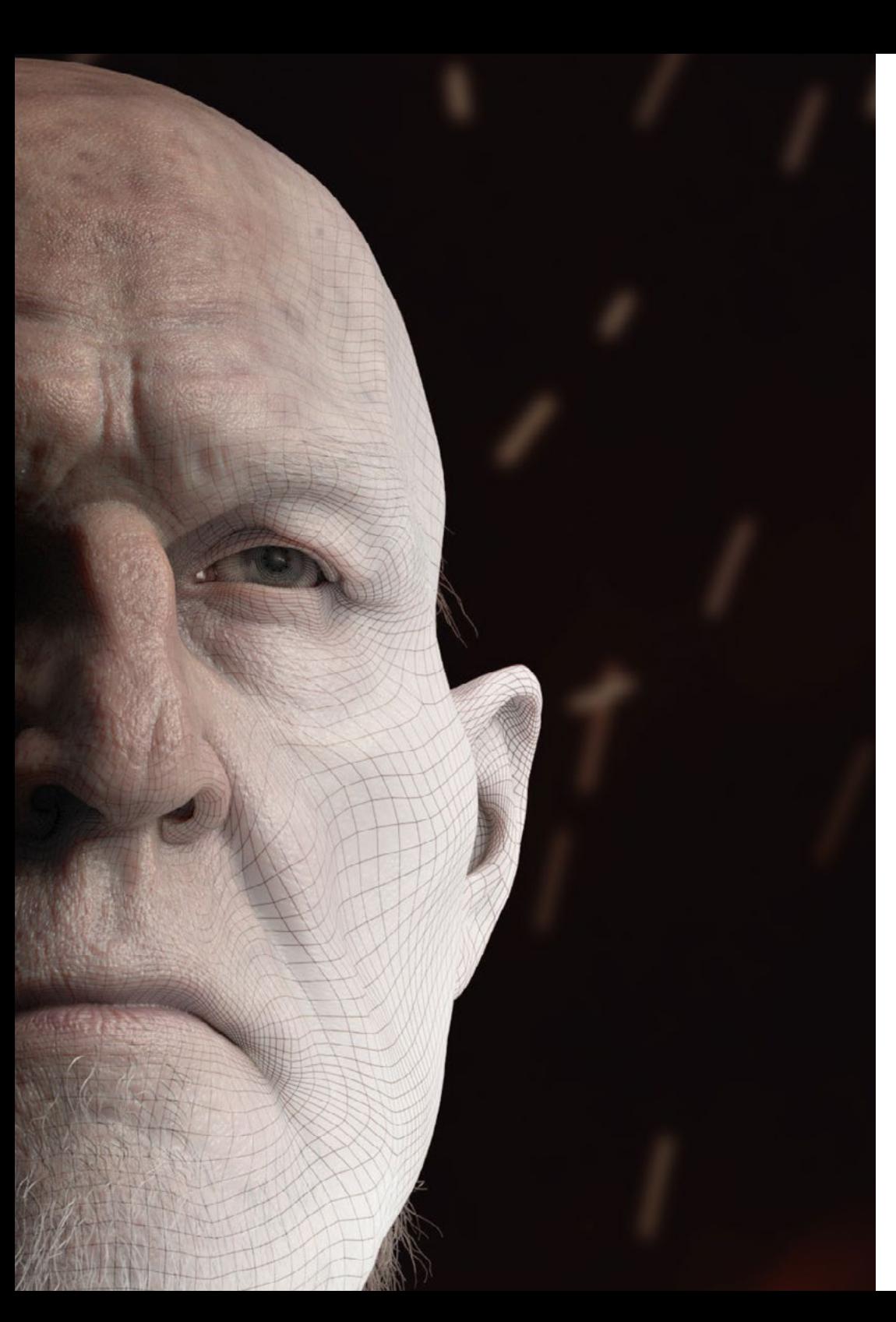

#### Modul 28. Modellierung *Low Poly* 3D Studio Max

- Arbeiten auf der Basis von Grundformen für mechanische Modelle
- Entwickeln der Fähigkeit, die Elemente zu zerlegen
- Genaues Verstehen, wie Details für Realismus sorgen
- Anwenden verschiedener Techniken zur Entwicklung von Details
- Verstehen, wie mechanische Teile miteinander verbunden sind

*Machen Sie einen entscheidenden Schritt in Richtung Ihrer Karrierewünsche im Bereich der Filmproduktion. Schreiben Sie sich für diesen exklusiven Abschluss der TECH ein"*

## <span id="page-19-0"></span>Kompetenzen 03

Dieser Universitätsabschluss konzentriert sich auf die Perfektionierung der Techniken der integralen 3D-Modellierung, die für jeden IT-Profi, der in diesem Bereich erfolgreich sein möchte, unerlässlich ist. Sie werden unter anderem Ihre Fähigkeiten in der Texturierung mit Allegorithmic Substance Painter, dem Charakter-Styling mit Substance Painter und ZBrush, der 3D-Modellierung mit Graphite Tool, dem Rendering mit der VRay-Engine in 3DS Max und der technischen Modellierung in Rhino verbessern.

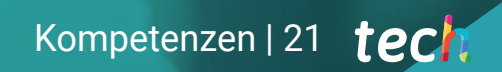

*Wenden Sie die innovativsten Konzepte der 3D-Modellierung in Architekturprojekten an und erweitern Sie Ihren Aktionsradius"*

## tech 22 | Kompetenzen

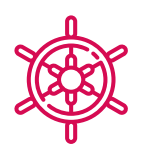

#### Allgemeine Kompetenzen

- Erstellen jeder Art von organischem Lebewesen, einschließlich Kleidung und *Props*, selbständig und in hoher Qualität
- Anpassen an jede Art von *Workflow* in der Branche, wobei für jede Art von Arbeit der am besten geeignete verwendet wird
- Erstellen des Skeletts eines Charakters mit Hilfe eines *Rigs*, um seine Funktionalität zu überprüfen und Fehler zu korrigieren
- Nutzen der besten und am weitesten verbreiteten Software der Branche im Bereich der 3D-Modellierung und -Skulptur
- Beherrschen der Werkzeuge, die für die Erstellung von Texturen aus minderwertigen Figuren erforderlich sind und umgekehrt
- Anwenden der Kenntnisse über Beleuchtung, um die Textur der Figur zu verbessern
- Beherrschen und Verwalten von Bearbeitungs- und Rendering-Techniken
- Wissen, wie man die Ideen und die Entwicklung der Projekte, an denen man arbeitet, kommuniziert
- Beherrschen der Werkzeuge für die Gestaltung von harten Oberflächen
- Geeignetes Anwenden der Kenntnisse für die 3D-Modellierung
- Verwenden der Theorie zur Erstellung realistischer Formen
- Erstellen neuer Designs für jede Branche
- Beherrschen aller Instrumente und Programme des Berufs

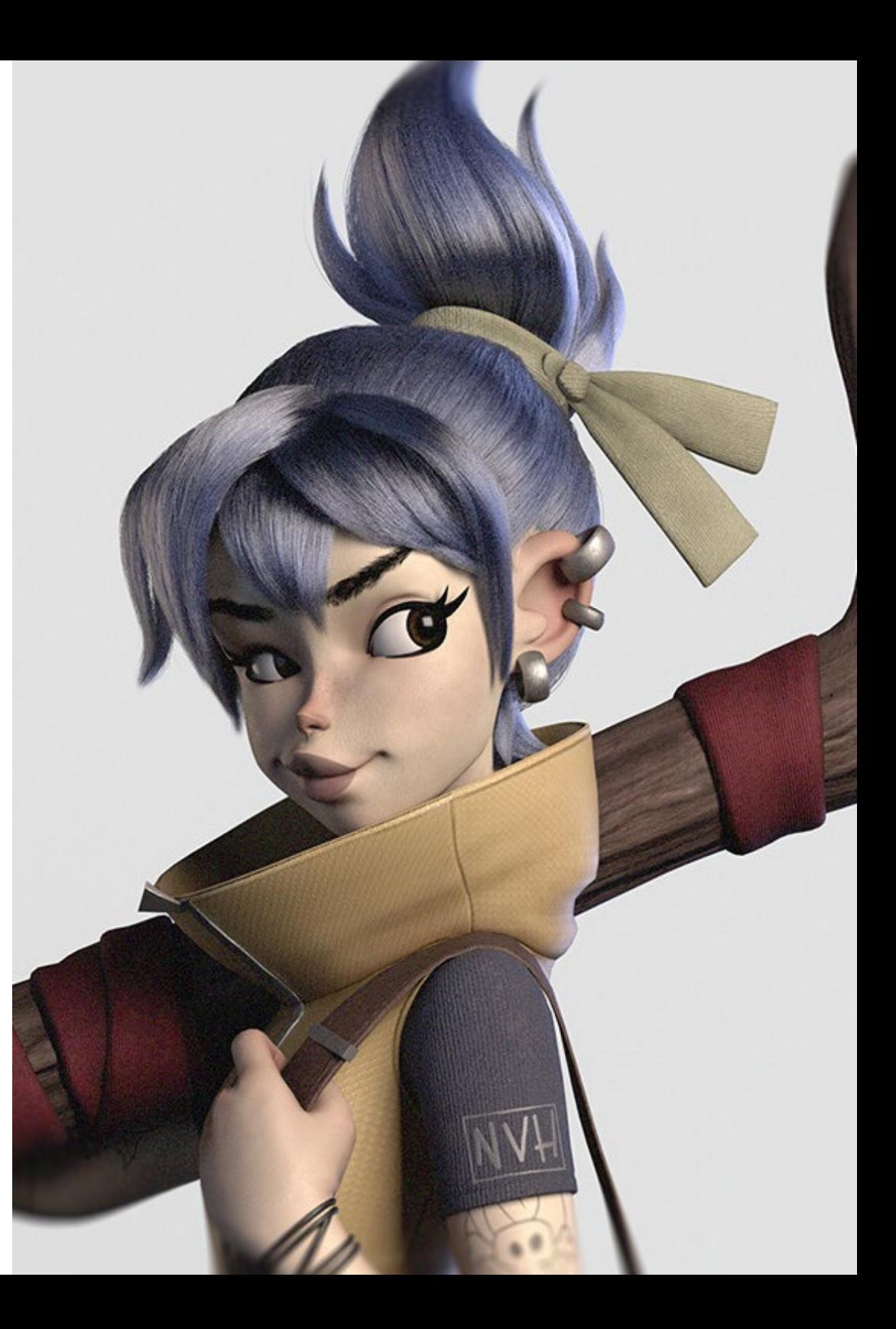

## Spezifische Kompetenzen

- Kennen der Anatomie des Körpers bis in die Tiefe, um jedes Detail zu nutzen
- Schaffen der künstlerischen Grundlagen, um sich von anderen Designern zu unterscheiden
- Erstellen fantastischer menschlicher Modelle, sowohl männlich als auch weiblich
- Lösen von Problemen anderer Arbeitsbereiche
- Erhöhen der Professionalität des Studenten mit übergreifenden Kompetenzen in der Retopologie
- Kennen des Einflusses einer guten Topologie auf allen Ebenen der Produktion
- Beherrschen der Mari-Software, die in der Filmindustrie weit verbreitet ist
- Kennenlernen des Standards in der Videospieltexturierung durch Substance
- Vertiefen in die aktuellen Anforderungen der Film- und Videospielindustrie, um die bestmöglichen Lösungen im Design anzubieten
- Beherrschen des Renderings, um Modelle zu vermeiden, die schlecht aussehen oder nicht den erforderlichen Standards entsprechen
- Präsentieren von Modellen und Designportfolios auf professionelle Art und Weise
- Verfeinern der Komposition von Licht, Form, Farbe und Pose der Modelle, um den Wert der Arbeit zu steigern
- Kennen der Anforderungen an die Erstellung von Haaren für Filme und Videospiele und diese erfüllen können
- Erstellen von Haaren in verschiedenen künstlerischen Stilen
- Beherrschen des Tools Marvelous Designer und seiner komplexen Muster
- Erstellen realistischer Charaktere oder von *Cartoon* auf vielseitige und plausible Weise
- Kennen der Anatomie aller Arten von Lebewesen, um sie genau darstellen zu können
- Beherrschen der Unreal Engine und Blender effektiver als die meisten anderen Designer
- Erstellen realistischer Figuren mit 3DS Max-Programmen und dabei 2D-Elemente verwenden, um flüssigere Formen zu schaffen
- Verwenden von zwei oder mehr Bearbeitungsformen je nach Modellierungsziel
- Kennen der Shortcuts und *Plugins*, um die Programme schneller und effizienter zu nutzen
- In der Lage sein, die Oberfläche von Programmen wie Graphite Tool perfekt zu bedienen und mögliche Fehler zu erkennen, um sie intelligent zu lösen
- Perfektes Nutzen des Programms ZBrush, um Texturen und organische Modellierungen von Grund auf zu erstellen
- Gründliches Kennen von Substance Painter für die Erstellung von Materialien von Grund auf, mit Pinseln und Ebenen, um saubere Texturen zu erhalten
- In der Lage sein, die Beleuchtung in ZBrush richtig zu konfigurieren, um Haare in verschiedenen Stilen und Hyperrealismus zu erzeugen
- Beherrschen des Renderings, um Modelle zu vermeiden, die schlecht aussehen oder nicht den erforderlichen Standards entsprechen
- Entwickeln der notwendigen Fähigkeiten zur Anwendung verschiedener Modellierungstechniken
- In der Lage sein, realistische Oberflächen mit verschiedenen polygonalen Modellierungssoftwares zu erstellen
- Verwenden von zwei oder mehr Bearbeitungsformen je nach Modellierungsziel
- Perfektes Beherrschen der *Low-Poly*-Schnittstelle von 3D Studio Max, um die mechanischen Komponenten eines beliebigen Objekts zu vereinfachen
- In der Lage sein, *Hard Surface-*Parameter perfekt zu nutzen, um Charaktere mit Sculpt-Modellierung zu erstellen
- In der Lage sein, ein Texturierungsprojekt mit verschiedenen Variationen von PBR-Materialien durchzuführen
- Extrapolieren von Grundformen zur Erstellung realistischer mechanischer Modelle

# <span id="page-23-0"></span>Kursleitung 04

TECH hat ein Dozententeam aus aktiven Fachleuten ausgewählt, die über die neuesten Innovationen im Bereich der 3D-Modellierung auf dem Laufenden sind und die Studenten während des gesamten Lernprozesses begleiten. Dieses spezialisierte Kollegium wird den Studenten alle notwendigen Kenntnisse vermitteln, um in diesem Bereich des Designs voranzukommen, so dass sie alles, was sie lernen, direkt in ihrer Arbeit anwenden können. Aus diesem Grund ist der weiterbildende Masterstudiengang die beste Option, um sich auf 3D-Modelling zu spezialisieren, da er die Studenten gezielt darauf vorbereitet, die besten beruflichen Möglichkeiten mit einem hochqualifizierten Dozententeam zu nutzen.

*Lernen Sie von Fachleuten aus dem Bereich der 3D-Modellierung, die Sie über die neuesten Entwicklungen auf diesem Gebiet informieren und Sie bei Ihren akademischen Fortschritten begleiten werden"*

## tech 26 | Kursleitung

#### Leitung

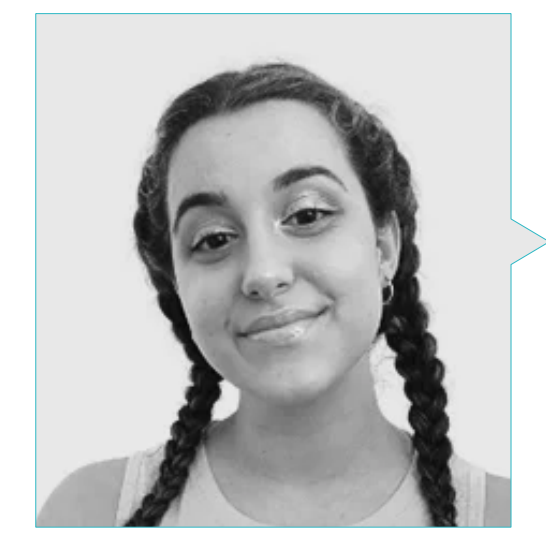

#### Fr. Gómez Sanz, Carla

- Spezialistin für 3D-Animation
- Concept Artist, 3D-Modellierung und Shading bei Timeless Games Inc.
- Consultant für Vignetten- und Animationsdesign für kommerzielle Angebote bei spanischen multinationalen Unternehmen
- Spezialistin für 3D bei Blue Pixel 3D
- Höhere Technikerin für 3D-Animation, Videospiele und interaktive Umgebungen an der CEV Hochschule für Kommunikation, Bild und Ton
- Masterstudiengang und Hochschulabschluss in 3D-Kunst, Animation und Visuelle Effekte für Videospiele und Kino an der CEV Hochschule für Kommunikation, Bild und Ton

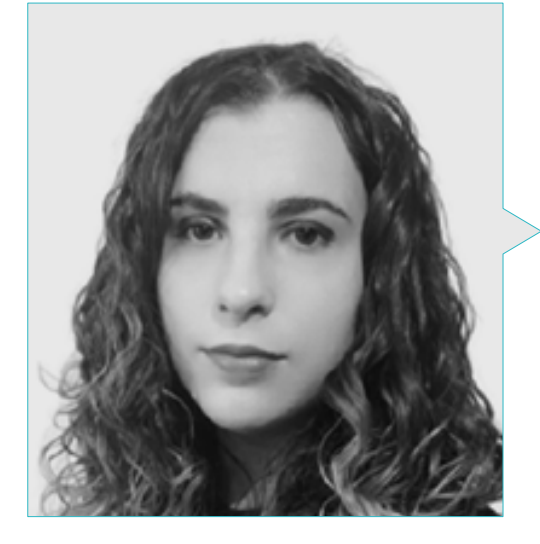

#### Fr. Sanches Lalaguna, Ana

- 3D Artist für Videospiele
- 3D-Generalistin bei NeuroDigital Technologies
- 3D-Designerin bei Lalaguna Studio
- *Freelance* Figurmodelliererin für Videospiele
- Junior Videogame Artist bei InBreak Studios
- Masterstudiengang in Videospielkunst und -design von U-tad
- Hochschulabschluss in 2D- und 3D-Animationskino von ESDIP

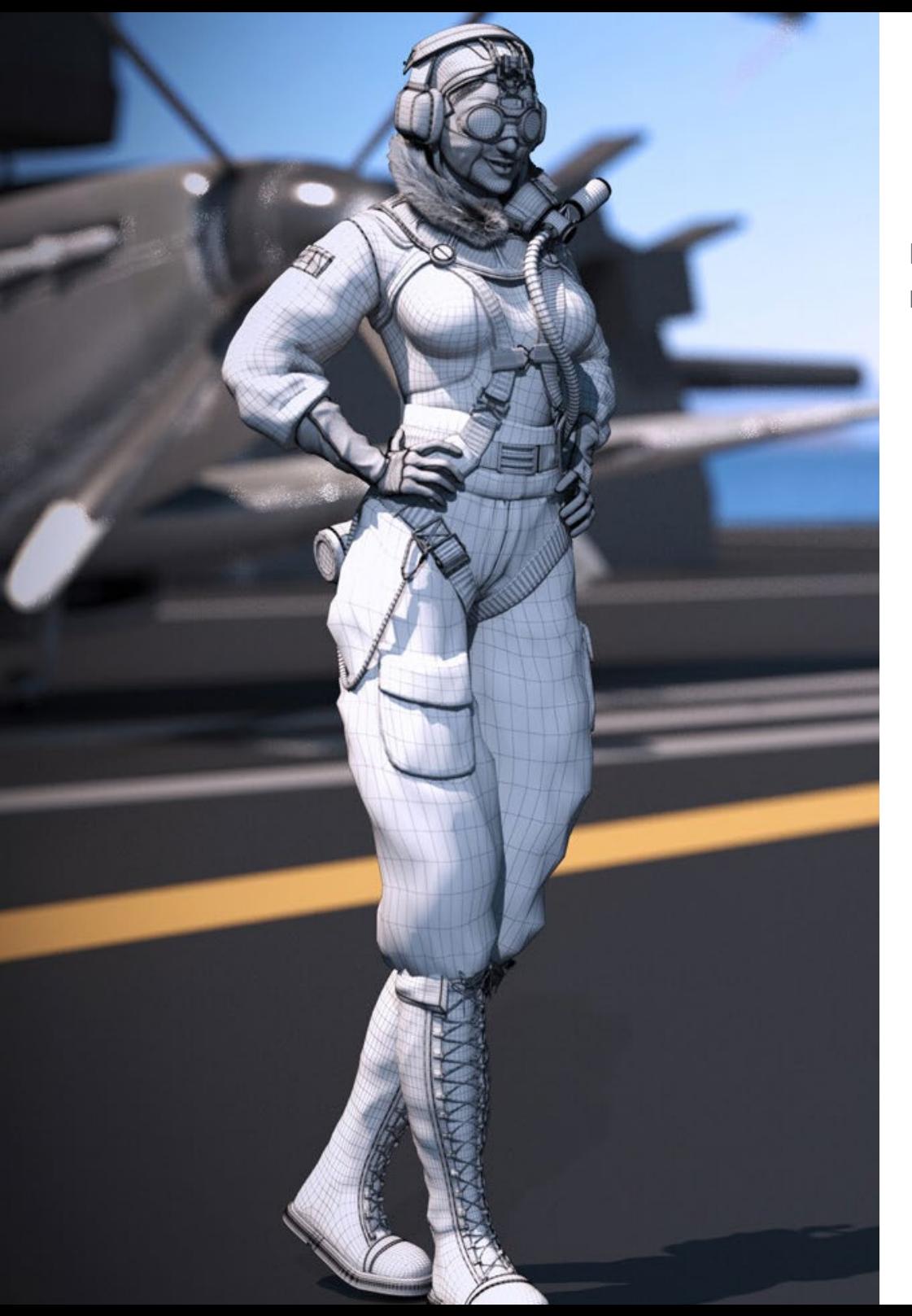

## Kursleitung | 27 tech

#### Professoren

#### Hr. Salvo Bustos, Gabriel Agustín

- Industriedesigner mit Erfahrung in dreidimensionalem Design und Modellierung
- CEO bei D-Save 3D Services
- 3D-Künstler bei 3D Visualization Service Inc.
- Produktdesigner bei Esencia de los Artesanos
- Film- und Videoeditor bei Digital Film
- Industriedesigner mit Spezialisierung auf Produkte an der Nationalen Universität von Cuyo
- Seminar in Digitale Komposition an der Nationalen Universität von Cuyo

## <span id="page-27-0"></span>Struktur und Inhalt 05

Der Lehrplan dieses weiterbildenden Masterstudiengangs wurde von hoch angesehenen Experten sorgfältig ausgearbeitet. Die Studenten erhalten garantierten Zugang zu den besten Kenntnissen auf dem Gebiet der 3D-Modellierung, da das Programm die neuesten Entwicklungen in Bereichen wie den Prinzipien der *Hard Surface*-Modellierung, der fortgeschrittenen Modellierung in Rhino, der Retopologie und der Modellierung in Maya oder der Vorbereitung von UV für UDIM-Systeme, die auf große Produktionsmodelle ausgerichtet sind, beinhaltet.

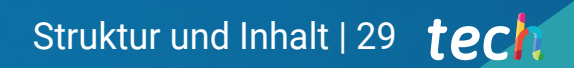

*Ein komplettes Programm, das 24 Stunden am Tag von einem Laptop mit Internetanschluss aus zugänglich ist"*

## tech 30 | Struktur und Inhalt

#### Modul 1. Anatomie

- 1.1. Allgemeine Skelettmassen, Proportionen
	- 1.1.1. Knochen
	- 1.1.2. Das menschliche Gesicht
	- 1.1.3. Anatomische Kanons
- 1.2. Anatomische Unterschiede zwischen den Geschlechtern und Größen
	- 1.2.1. Auf Personen angewandte Formen
	- 1.2.2. Kurven und gerade Linien
	- 1.2.3. Verhalten von Knochen, Muskeln und Haut
- 1.3. Der Kopf
	- 1.3.1. Der Schädel
	- 1.3.2. Muskeln des Kopfes
	- 1.3.3. Schichten: Haut, Knochen und Muskeln. Gesichtsausdrücke
- 1.4. Der Rumpf
	- 1.4.1. Muskulatur des Rumpfes
	- 1.4.2. Zentrale Achse des Körpers
	- 1.4.3. Verschiedene Torsos
- 1.5. Die Arme
	- 1.5.1. Gelenke: Schulter, Ellbogen und Handgelenk
	- 1.5.2. Verhalten der Armmuskeln
	- 1.5.3. Detail der Haut
- 1.6. Bildhauerei der Hand
	- 1.6.1. Die Knochen der Hand
	- 1.6.2. Muskeln und Sehnen der Hand
	- 1.6.3. Haut und Falten an der Hand
- 1.7. Bildhauerei der Beine
	- 1.7.1. Gelenke: Hüfte, Knie und Knöchel
	- 1.7.2. Muskeln des Beins
	- 1.7.3. Detalle der Haut
- 1.8. Die Füße
	- 1.8.1. Konstruktion der Fußknochen
	- 1.8.2. Muskeln und Sehnen des Fußes
	- 1.8.3. Haut und Falten an den Füßen
- 1.9. Komposition der gesamten menschlichen Figur
	- 1.9.1. Schaffung einer vollständigen menschlichen Basis
	- 1.9.2. Vereinigung von Gelenken und Muskeln
	- 1.9.3. Beschaffenheit der Haut, Poren und Falten
- 1.10. Vollständiges menschliches Modell
	- 1.10.1. Polieren des Modells
	- 1.10.2. Hyperdetail der Haut
	- 1.10.3. Zusammensetzung

#### Modul 2. Retopologie und Maya *Modeling*

- 2.1. Fortgeschrittene Retopologie für das Gesicht
	- 2.1.1. Importieren in Maya und die Verwendung von QuadDraw
	- 2.1.2. Retopologie des menschlichen Gesichts
	- 2.1.3. *Loops*
- 2.2. Rethopologie des menschlichen Körpers
	- 2.2.1. Erstellung von *Loops* in den Gelenken
	- 2.2.2. Ngons und Tris und wann sie zu verwenden sind
	- 2.2.3. Verfeinerung der Topologie
- 2.3. Hand- und Fuß-Retopologie
	- 2.3.1. Bewegung der kleinen Gelenke
	- 2.3.2. *Loops* und *Support Edges* zur Verbesserung des Basis-*Mesh* von Füßen und Händen
	- 2.3.3. Unterschiedliche *Loops* für verschiedene Hände und Füße
- 2.4. Unterschiede von Maya Modeling vs. ZBrush Sculpting
	- 2.4.1. Verschiedene *Workflows* für die Modellierung
	- 2.4.2. *Low Poly*-Basismodell
	- 2.4.3. *High Poly-*Modell

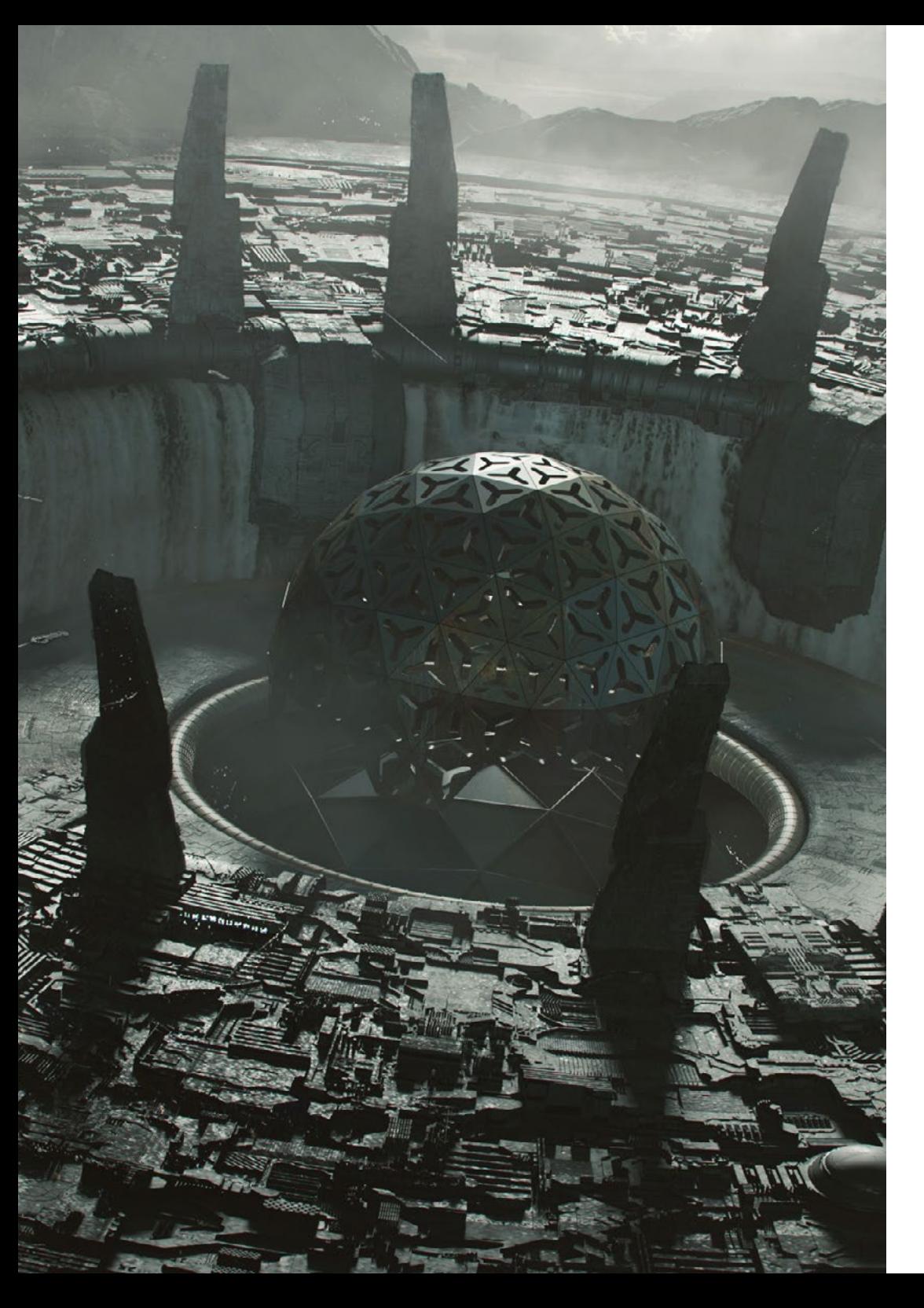

## Struktur und Inhalt | 31 tech

- 2.5. Erstellung eines menschlichen Modells von Grund auf in Maya
	- 2.5.1. Menschliches Modell ab der Hüfte
	- 2.5.2. Allgemeine Form der Basis
	- 2.5.3. Hände und Füße und ihre Topologie
- 2.6. Umwandlung eines *Low Poly* Modells in *High Ppoly*
	- 2.6.1. ZBrush
	- 2.6.2. *High Poly*: Unterschiede zwischen *Divide* und Dynamesh
	- 2.6.3. Bildhauerische Form: Abwechslung zwischen *Low Poly* und *High Poly*
- 2.7. Anwenden von Details in ZBrush: Poren, Kapillaren usw.
	- 2.7.1. Alphas und verschiedene Pinsel
	- 2.7.2. Detail: Dam-Standardpinsel
	- 2.7.3. Projektionen und *Surfaces* in ZBrush
- 2.8. Erweiterte Augenerstellung in Maya
	- 2.8.1. Erstellen der Sphären: Sklera, Hornhaut und Iris
	- 2.8.2. *Lattice*-Tool
	- 2.8.3. *Displacement-Map* von Zbrush
- 2.9. Verwendung von Deformern in Maya
	- 2.9.1. Maya Deformer
	- 2.9.2. Topologie-Bewegung: *Polish*
	- 2.9.3. Polieren der finalen Maya
- 2.10. Erstellung der endgültigen Uv's und Anwendung der *Displacement Map*
	- 2.10.1. Charakter Uv's und Bedeutung der Größen
	- 2.10.2. Texturierung
	- 2.10.3. *Displacement Map*

## tech 32 | Struktur und Inhalt

#### Modul 3. UVs und Texturierung mit Allegorithmic Substance Painter und Mari

- 3.1. Erstellen von *High-Level*-UV in Maya
	- 3.1.1. Gesichts-UVs
	- 3.1.2. Schaffung und Layout
	- 3.1.3. *Advanced* UV´s
- 3.2. Vorbereitung von UV für UDIM-Systeme mit Schwerpunkt auf großen Produktionsmodellen
	- 3.2.1. UDIM
	- 3.2.2. UDIM in Maya
	- 3.2.3. Texturen in 4K
- 3.3. XYZ-Texturen: Was sie sind und wie man sie verwendet
	- 3.3.1. XYZ. Hyperrealismus
	- 3.3.2. *MultiChannel Maps*
	- 3.3.3. *Texture Maps*
- 3.4. Texturierung Videospiele und Kino
	- 3.4.1. Substance Painter
	- 342 Mari
	- 3.4.3. Arten der Texturierung
- 3.5. Texturierung in Substance Painter für Videospiele
	- 3.5.1. *Baking* von *High* zu *Low Poly*
	- 3.5.2. PBR-Texturen und ihre Bedeutung
	- 3.5.3. ZBrush mit Substance Painter
- 3.6. Fertigstellung unserer Substance Painter Texturen
	- 3.6.1. Scattering, Translucency
	- 3.6.2. Texturierung von Modellen
	- 3.6.3. Narben, Sommersprossen, Tattoos, Farben oder Make-up
- 3.7. Hyperrealistische Gesichtstexturierung mit XYZ-Texturen und Farbkarten
	- 3.7.1. XYZ-Texturen in ZBrush
	- $372$  Wran
	- 3.7.3. Fehlerkorrektur
- 3.8. Hyperrealistische Gesichtstexturierung mit XYZ-Texturen und Farbkarten
	- 3.8.1. Mari Schnittstelle
	- 3.8.2. Texturierung in Mari
	- 3.8.3. Projektion der Hauttextur
- 3.9. Erweiterte Detaillierung von *Displacement Maps* in ZBrush und Mari
	- 3.9.1. Texturmalerei
	- 3.9.2. Displacement für Hyperrealismus
	- 3.9.3. Schaffung von *Layers*
- 3.10. *Shading* und Textur-Implementierung in Maya
	- 3.10.1. *Skin-Shaders* in Arnold
	- 3.10.2. Hyperrealistisches Auge
	- 3.10.3. Retouchieren und Tipps

#### Modul 4. Rendering, Beleuchtung und Posing der Modelle

- 4.1. Charakter-Posing in ZBrush
	- 4.1.1. *Rig* in ZBrush mit ZSpheres
	- 4.1.2. Transpose Master
	- 4.1.3. Professionelle Verarbeitung
- 4.2. *Rigging* und Gewichtung unseres eigenen Skeletts in Maya
	- 4.2.1. *Rig* in Maya
	- 4.2.2. *Rigging*-Tools mit *Advance Skeleton*
	- 4.2.3. *Rig*-Wiegen
- 4.3. *Blend Shapes*, um das Gesicht der Figur zum Leben zu erwecken
	- 4.3.1. Gesichtsausdrücke
	- 4.3.2. *Blend Shapes* in Maya
	- 4.3.3. Animation mit Maya
- 4.4. Mixamo, eine schnelle Art, unser Modell zu präsentieren
	- 4.4.1. Mixamo
	- 4.4.2. *Rigs* von Mixamo
	- 4.4.3. Animationen
- 4.5. Beleuchtungskonzepte
	- 4.5.1. Beleuchtungstechniken
	- 4.5.2. Licht und Farbe
	- 4.5.3. Schatten
- 4.6. Lichter und Arnold Render-Parameter
	- 4.6.1. Lichter mit Arnold und Maya
	- 4.6.2. Lichtsteuerung und Parameter
	- 4.6.3. Arnold-Parameter und -Einstellungen

## Struktur und Inhalt | 33 tech

- 4.7. Beleuchtung unserer Modelle in Maya mit Arnold Render
	- 4.7.1. Set-up der Beleuchtung
	- 4.7.2. Modell-Beleuchtung
	- 4.7.3. Licht und Farbmischung
- 4.8. Tiefer in Arnold eintauchen: Entrauschung und die verschiedenen AOVs
	- 4.8.1. AOV
	- 4.8.2. Fortschrittliche Geräuschbehandlung
	- 4.8.3. Denoiser
- 4.9. Nachbearbeitung des Renderings in Photoshop
	- 4.9.1. Bildbearbeitung
	- 4.9.2. Photoshop: Ebenen und Kontraste
	- 4.9.3. Ebenen: Eigenschaften und ihre Auswirkungen

#### Modul 5. Haargestaltung für Videospiele und Filme

- 5.1. Unterschiede zwischen Videospiel- und Filmhaaren
	- 5.1.1. FiberMesh und Cards
	- 5.1.2. Tools für die Haarkreation
	- 5.1.3. Haar-Software
- 5.2. ZBrush Haare modellieren
	- 5.2.1. Grundformen für Frisuren
	- 5.2.2. Erstellen von Pinseln in ZBrush für Haare
	- 5.2.3. Curve-Pinsel
- 5.3. Haarerstellung in Xgen
	- 5.3.1. Xgen
	- 5.3.2. Sammlungen und Beschreibungen
	- 5.3.3. *Hair vs. Grooming*
- 5.4. Xgen-Modifikatoren: dem Haar Realismus verleihen
	- 5.4.1. *Clumping*
	- 5.4.2. *Coil*
	- 5.4.3. Haar-Guides
- 5.5. Farbe und *Region Maps*: für absolute Haar- und Fellkontrolle
	- 5.5.1. Karten der Haarregion
	- 5.5.2. Schnitte: lockiges, rasiertes und langes Haar
	- 5.5.3. Mikro-Detail: Gesichtsbehaarung
- 5.6. Fortgeschrittenes Xgen: Verwendung von Ausdrücken und Verfeinerung
	- 5.6.1. Ausdrücke
	- 5.6.2. Nützlichkeit
	- 5.6.3. Haarveredelung
- 5.7. Platzierung von Cards in Maya für die Modellierung von Videospielen
	- 5.7.1. Fasern in Cards
	- 5.7.2. Cards von Hand
	- 5.7.3. Cards und *Real-Time-Engine*
- 5.8. Optimierung für Filme
	- 5.8.1. Optimierung der Haare und der Haargeometrie
	- 5.8.2. Vorbereitung auf die Bewegungsphysik
	- 5.8.3. Xgen-Pinsel
- 5.9. *Hair Shading*
	- 5.9.1. *Hair Shading*
	- 5.9.2. Hyperrealistischer Look
	- 5.9.3. Haarbehandlung
- 5.10. Render
	- 5.10.1. Rendering bei Verwendung von Xgen
	- 5.10.2. Beleuchtung
	- 5.10.3. Rauschunterdrückung

## 34 | Struktur und Inhalt

#### Modul 6. Simulation von Kleidung

- 6.1. Importieren des Modells in Marvelous Designer und Schnittstelle des Programms
	- 6.1.1. Marvelous Designer
	- 6.1.2. Funktionsweise der Software
	- 6.1.3. Simulationen in Echtzeit
- 6.2. Erstellung von einfachen Mustern und Kleidungsaccessoires
	- 6.2.1. Kreationen: T-Shirts, Accessoires, Mützen und Taschen
	- 6.2.2. Stoffe
	- 6.2.3. Schnittmuster, Reißverschlüsse und Nähte
- 6.3. Erstellen fortgeschrittener Kleidungsstücke: komplexe Muster
	- 6.3.1. Komplexität der Muster
	- 6.3.2. Physikalische Eigenschaften von Stoffen
	- 6.3.3. Komplexes Zubehör
- 6.4. Simulation von Kleidung in Marvelous
	- 6.4.1. Animierte Modelle in Marvelous
	- 6.4.2. Optimierung des Gewebes
	- 6.4.3. Modell-Vorbereitung
- 6.5. Exportieren von Kleidung aus Marvelous Designer nach ZBrush
	- 6.5.1. *Low Poly* in Maya
	- 6.5.2. UV in Maya
	- 6.5.3. ZBrush, Verwendung von Reconstruct Subdiv
- 6.6. Verfeinerung der Kleidung
	- 6.6.1. Workflow
	- 6.6.2. Details in ZBrush
	- 6.6.3. Kleidungspinsel in ZBrush
- 6.7. Wir werden unsere Simulation mit Zbrush verbessern
	- 6.7.1. Von Tris zu Quads
	- 6.7.2. UV-Pflege
	- 6.7.3. Letzte Bildhauerei
- 6.8. Texturierung von hochdetaillierter Kleidung in Mari
	- 6.8.1. Verfliesbare Texturen und Stoffmaterialien
	- 6.8.2. *Baking*
	- 6.8.3. Texturierung in Mari
- 6.9. *Shading* von Stoffen in Maya
	- 6.9.1. *Shading*
	- 6.9.2. In Mari erstellte Texturen
	- 6.9.3. Realismus mit Arnold-Shadern
- 6.10. Render
	- 6.10.1. Rendering von Kleidungsstücken
	- 6.10.2. Beleuchtung in Kleidung
	- 6.10.3. Intensität der Textur

#### Modul 7. Stilisierte Charaktere

- 7.1. Wahl einer stilisierten Figur und *Blocking* von Grundformen
	- 7.1.1. Referenten und *Concept Arts*
	- 7.1.2. Basisformen
	- 7.1.3. Missbildungen und fantastische Formen
- 7.2. Umwandlung eines *Low Poly* Modells in das *High Poly*: Modellierung von Kopf, Haar und Gesicht
	- 7.2.1. Blocking des Kopfes
	- 7.2.2. Neue Techniken zur Haarerstellung
	- 7.2.3. Realisierung von Verbesserungen
- 7.3. Modellveredelung: Hände und Füße
	- 7.3.1. Erweiterte Bildhauerei
	- 7.3.2. Verfeinerung der allgemeinen Formen
	- 7.3.3. Formen reinigen und glätten
- 7.4. Erstellung von Kiefer und Zähnen
	- 7.4.1. Erschaffung der menschlichen Zähne
	- 7.4.2. Vergrößerung ihrer Polygone
	- 7.4.3. Feine Detaillierung von Zähnen in Zbrush
- 7.5. Kleidung und Accessoires modellieren
	- 7.5.1. Arten von Cartoon-Kleidung
	- 7.5.2. ZModeler
	- 7.5.3. Angewandte Maya-Modellierung
- 7.6. Retopologie und saubere Topologieerstellung von Grund auf
	- 7.6.1. Retopologie
	- 7.6.2. *Loops* nach dem Modell
	- 7.6.3. Optimierung von Maya

### Struktur und Inhalt 135 tech

- 7.7. *UV Mapping & Baking*
	- 7.7.1. UV
	- 7.7.2. Substance Painter: *Baking*
	- 7.7.3. *Baking* polieren
- 7.8. *Texturing & Painting* In Substance Painter
	- 7.8.1. Substance Painter: Texturierung
	- 7.8.2. Techniken von *Handpainted Cartoon*
	- 7.8.3. *Fill Layers* mit Generatoren und Masken
- 7.9. Beleuchtung und Rendering
	- 7.9.1. Beleuchtung unseres Charakters
	- 7.9.2. Farbtheorie und Farbwiedergabe
	- 7.9.3. Substance Painter: Render
- 7.10. Posieren und abschließende Präsentation
	- 7.10.1. Diorama
	- 7.10.2. Techniken zum Posieren
	- 7.10.3. Präsentation der Modelle

#### **Modul 8. Modellierung von Kreaturen**

- 8.1. Die Anatomie von Tieren verstehen
	- 8.1.1. Studium der Knochen
	- 8.1.2. Proportionen eines Tierkopfes
	- 8.1.3. Anatomische Unterschiede
- 8.2. Anatomie des Schädels
	- 8.2.1. Tierisches Gesicht
	- 8.2.2. Muskeln des Kopfes
	- 8.2.3. Schicht der Haut, über Knochen und Muskeln
- 8.3. Anatomie der Wirbelsäule und des Brustkorbs
	- 8.3.1. Muskulatur des tierischen Rumpfes und der Hüften
	- 8.3.2. Zentrale Achse des Körpers
	- 8.3.3. Erstellung von Torsos bei verschiedenen Tieren
- 8.4. Tierische Muskulatur
	- 8.4.1. Muskeln
	- 8.4.2. Synergie zwischen Muskeln und Knochen
	- 8.4.3. Formen eines Tierkörpers
- 8.5. Reptilien und Amphibien
	- 8.5.1. Reptilienhaut
	- 8.5.2. Kleine Knochen und Bänder
	- 8.5.3. Feines Detail
- 8.6. Säugetiere
	- 8.6.1. Fell
		- 8.6.2. Größere und stärkere Knochen und Bänder
	- 8.6.3. Feines Detail
- 8.7. Tiere mit Federkleid
	- 8.7.1. Federkleid
	- 8.7.2. Elastische und leichte Knochen und Bänder
	- 8.7.3. Feines Detail
- 8.8. Analyse des Kiefers und Erstellung von Zähnen
	- 8.8.1. Tierspezifische Zähne
	- 8.8.2. Detaillierte Videos der Zähne
	- 8.8.3. Zähne in der Kieferhöhle
- 8.9. Herstellung von Pelz, Tierpelz
	- 8.9.1. Xgen in Maya: *Grooming*
	- 8.9.2. Xgen: Federn
	- 8.9.3. Render
- 8.10. Fantastische Tiere
	- 8.10.1. Fantastisches Tier
	- 8.10.2. Vollständige Tiermodellierung
	- 8.10.3. Texturierung, Beleuchtung und Rendering

#### Modul 9. Blender: eine Innovation in der Branche

- 9.1. Blender vs. ZBrush
	- 9.1.1. Vorteile und Unterschiede
	- 9.1.2. Blender und die 3D-Kunstindustrie
	- 9.1.3. Vor- und Nachteile von Freeware
- 9.2. Blender-Schnittstelle und Kenntnisse des Programms
	- 9.2.1. Schnittstelle
	- 9.2.2. Personalisierung
	- 9.2.3. Experimentieren

## tech 36 | Struktur und Inhalt

- 9.3. Kopfskulptur und Transpolation der Steuerelemente von ZBrush zu Blender
	- 9.3.1. Menschliches Gesicht
	- 9.3.2. 3D-Bildhauerei
	- 9.3.3. Blender-Pinsel
- 9.4. *Full Body* Bildhauerei
	- 9.4.1. Der menschliche Körper
	- 9.4.2. Fortgeschrittene Techniken
	- 9.4.3. Detail und Raffinesse
- 9.5. Retopologie und UV in Blender
	- 9.5.1. Retopologie
	- 9.5.2. UV
	- 9.5.3. Blender UDIMs
- 9.6. Von Maya zu Blender
	- 9.6.1. *Hard Surface*
	- 9.6.2. Modifikatoren
	- 9.6.3. Tastaturkürzel
- 9.7. Blender: Tipps und Tricks
	- 9.7.1. Palette der Möglichkeiten
	- 9.7.2. *Geometry Nodes*
	- 9.7.3. Workflow
- 9.8. Nodes in Blender: *Shading* und Texturplatzierung
	- 9.8.1. Knotenpunkt-System
	- 9.8.2. *Shaders* durch Knotenpunkte
	- 9.8.3. Texturen und Materialien
- 9.9. Rendering in Blender mit Cycles und Eevee
	- 9.9.1. Cycles
	- 9.9.2. Eevee
	- 9.9.3. Beleuchtung
- 9.10. Implementierung von Blender in unseren Workflow als Künstler
	- 9.10.1. Implementierung im Workflow
	- 9.10.2. Nach Qualität suchen
	- 9.10.3. Arten von Exporten

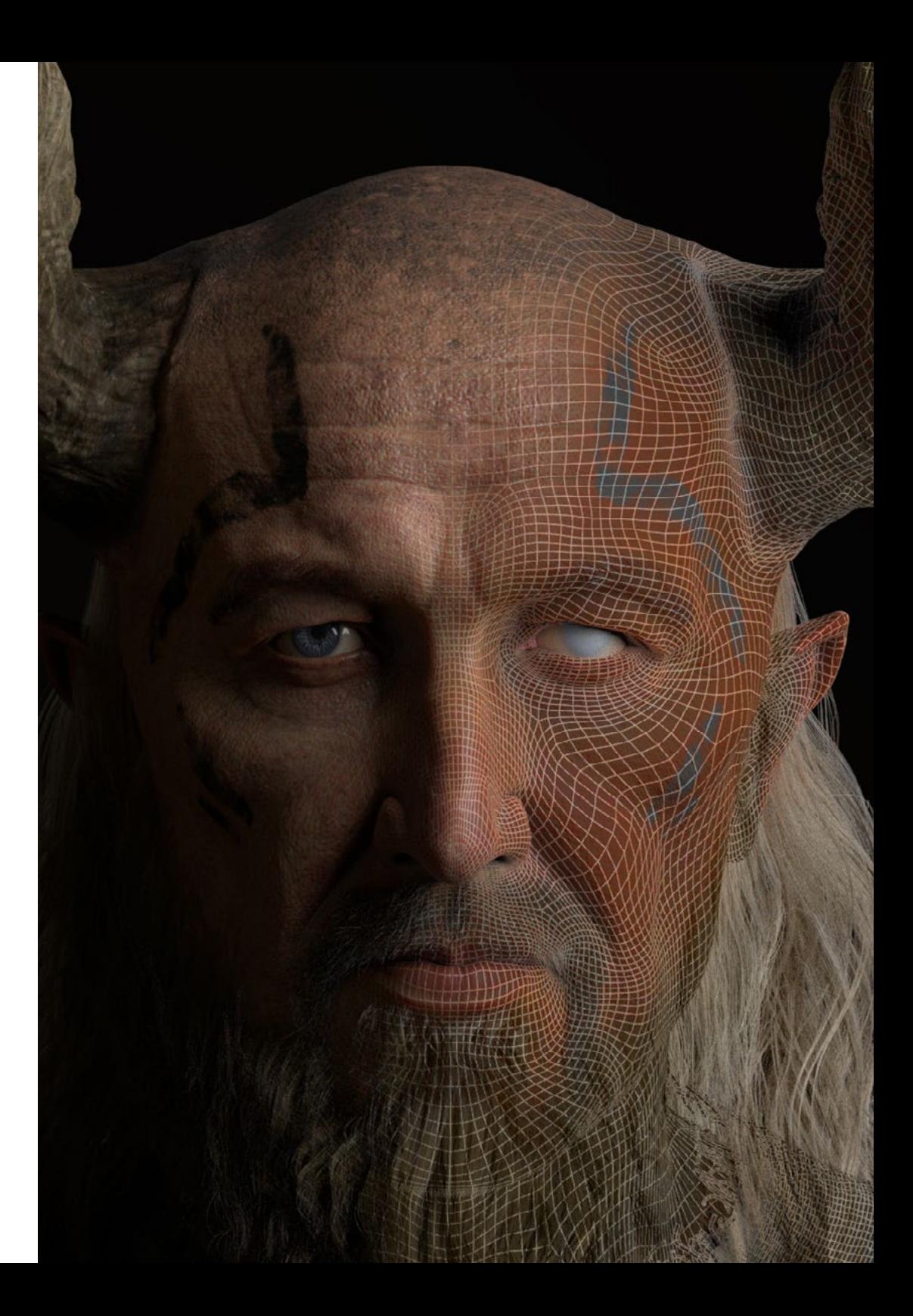

## Struktur und Inhalt | 37 tech

#### Modul 10. Erstellen organischer Umgebungen in Unreal Engine

- 10.1. Unreal Engine-Konfiguration und Projektorganisation
	- 10.1.1. Schnittstelle und Konfiguration
	- 10.1.2. Ordner-Organisation
	- 10.1.3. Suche nach Ideen und Referenzen
- 10.2. Blocking einer Umgebung in Unreal Engine
	- 10.2.1. PST: primäre, sekundäre und tertiäre Elemente
	- 10.2.2. Szenengestaltung
	- 10.2.3. *Storytelling*
- 10.3. Geländemodellierung: Unreal Engine und Maya
	- 10.3.1. Unreal Terrain
	- 10.3.2. Terrain-Skulptur
	- 10.3.3. *Heightmaps*: Maya
- 10.4. Modellierungstechniken
	- 10.4.1. Felsbildhauerei
	- 10.4.2. Pinsel für Felsen
	- 10.4.3. Klippen und Optimierung
- 10.5. Schaffung von Vegetation
	- 10.5.1. Speedtree Software
	- 10.5.2. *Vegetation Low Poly*
	- 10.5.3. Unreal's *Foliage System*
- 10.6. Texturierung in Substance Painter und Mari
	- 10.6.1. Stilisiertes Terrain
	- 10.6.2. Hyperrealistische Texturierung
	- 10.6.3. Tipps und Richtlinien
- 10.7. Photogrammetrie
	- 10.7.1. Megascan-Bibliothek
	- 10.7.2. Agisoft Metashape Software
	- 10.7.3. Modell-Optimierung
- 10.8. *Shading* und Materialien in Unreal Engine
	- 10.8.1. Blending von Texturen
	- 10.8.2. Material-Konfiguration
	- 10.8.3. Letzte Korrekturen
- 10.9. Beleuchtung und Nachbearbeitung unserer Umgebung in Unreal Engine
	- 10.9.1. Look der Szene
	- 10.9.2. Arten von Lichtern und Atmosphären
	- 10.9.3. Partikel und Nebel
- 10.10. Filmisches Rendering
	- 10.10.1. Kamera-Techniken
	- 10.10.2. Video und Bildschirmaufnahme
	- 10.10.3. Präsentation und Endbearbeitung

#### Modul 11. 3D-Modellierung mit 3DS Max

- 11.1. 3D-Modellierung mit 3DS Max
	- 11.1.1. Umlaufbahn, Viewports und Ansichten
	- 11.1.2. Modi zur Anzeige der Geometrie
	- 11.1.3. *Steering Wheels*
- 11.2. Transformationen und Geometrie
	- 11.2.1. Interaktive und parametrische Transformationen
	- 11.2.2. Standard- und erweiterte Primitive
	- 11.2.3. Skalierung der Transformation
	- 11.2.4. Select and Place / Select and Rotate
	- 11.2.5. Ausrichten und Symmetrie
- 11.3. Wichtigste Operationen
	- 11.3.1. Duplizieren, Interaktive Auswahl und Auswahlgruppen und -elemente
	- 11.3.2. Schichten, *Grid, Snap* und Pivotpunkt
	- 11.3.3. Verknüpfungen, Koordinatensysteme, Aktionen, Ansichten und isolierte Geometrien
- 11.4. Parametrische Modifikatoren
	- 11.4.1. *Bend, Taper, Skew* und *Twist*
	- 11.4.2. *Stretch* und *Squeeze*
	- 11.4.3. *Ripple, Wave* und *Noise*
	- 11.4.4. *Spherify, Lattice* und *Mirror*
	- 11.4.5. *Push* und *Relax*
	- 11.4.6. *Slice, Shell* und *CapHoles*
- 11.5. Freie Verformungsmodifikatoren
	- 11.5.1. FFD Modifikatoren
	- 11.5.2. FFD Cyl
	- 11.5.3. FFD Box

## tech 38 | Struktur und Inhalt

- 11.6. Objekte der Komposition
	- 11.6.1. Boolesche Operationen. Boolean und ProBoolean
	- 11.6.2. Objektstreuung. Scatter
	- 11.6.3. Morphismus. Morph
- 11.7. 2D-Formen. Splines
	- 11.7.1. Splines und ihre Optionen
	- 11.7.2. Die Typen Linie und Scheitelpunkt
	- 11.7.3. Unterobjekt Scheitelpunkt, Segment und Splines
- 11.8. 2D-Formen. Fortgeschrittene Splines
	- 11.8.1. Editierbarer Spline und Verwendung von *Grid* und *Snap* zum Erstellen von 2D-Formen
	- 11.8.2. Parametrische Modifikatoren, FFD und Boolesche Operatoren mit Splines
	- 11.8.3. Erweiterte Splines und der Abschnitt
- 11.9. Splines-Modifikatoren
	- 11.9.1. *Extrude*
	- 11.9.2. *Bevel*
	- 11.9.3. *Sweep*
	- 11.9.4. *Lathe*
- 11.10. Kompositionsobjekte. Splines
	- 11.10.1. Loft
	- 11.10.2. *Terrain*
	- 11.10.3. *Shape Merge*

#### Modul 12. 3D-Modellierung mit fortgeschrittenem 3DS Max

- 12.1. Meshbearbeitung. Polygonale Bearbeitung
	- 12.1.1. Polygonale Bearbeitung. *EditablePoly* und *EditPoly*
	- 12.1.2. Panels, Auswahl und flexible Auswahl
	- 12.1.3. TurboSmooth, MeshSmooth und HSDS-Modifikator
- 12.2. Meshbearbeitung. Geometrie
	- 12.2.1. Bearbeiten von Eckpunkten, Kanten und Rändern
	- 12.2.2. Polygone, Elemente und Geometriebearbeitung
	- 12.2.3. Geometrie. Schneidebenen und zusätzliche Auflösung
- 12.3. Meshbearbeitung. Auswahl Gruppen
	- 12.3.1. Ausrichten und Sichtbarkeit von Geometrien
	- 12.3.2. Auswahl. Unterobjekte, Material-IDs und Glättungsgruppen
	- 12.3.3. Oberflächensubdivision und Scheitelpunktmalerei
- 12.4. Meshbearbeitung. *Surface*
	- 12.4.1. Geometrieversatz und Deformationspinsel
	- 12.4.2. Flacher Modus und *EditableMesh*
	- 12.4.3. Splines + *Surface*
- 12.5. Erweiterte Netzbearbeitung
	- 12.5.1. *EditablePatch*
	- 12.5.2. *Model Sheet* und Setup für die Modellierung
	- 12.5.3. Symmetrie. Nachzeichnen und *Symmetry*
- 12.6. Benutzeranpassung
	- 12.6.1. *Display Floater* und *Panel Display-Tool*
	- 12.6.2. Objekteigenschaften und Voreinstellungen
	- 12.6.3. Anpassung der Benutzeroberfläche. *ShortCuts*, Menüs und Farben
	- 12.6.4. Konfiguration des Viewers
- 12.7. Objektanordnung
	- 12.7.1. Orthographische Ansicht
	- 12.7.2. Abstandstool und *SnapShot*
	- 12.7.3. Werkzeug zum Klonen und Ausrichten
	- 12.7.4. Matrizen. *Array*
- 12.8. Geometrische Operationen
	- 12.8.1. Polygonale und parametrische Kombination
	- 12.8.2. Kombination aus Polygonen und Formen
	- 12.8.3. Polygonale und boolesche Kombinationen
	- 12.8.4. Polygonal, Spline, Parametrisch und Boolesche Kombinationen

### Struktur und Inhalt 139 tech

#### 12.9. Andere Werkzeuge

- 12.9.1. *Loops*, Beschränkungen und Kantenaufteilung
- 12.9.2. Isoline und kollabierende Modifikatoren
- 12.9.3. Polygonzähler und Optimierungstypen

#### 12.10. Plugins und Scripts

- 12.10.1. Plugins und Scripts. Grass-o-matic
- 12.10.2. Gras und Fasern mit Grass-o-matic erstellen
- 12.10.3. Plugin *Greeble*
- 12.10.4. *Script Voronoi. Fracture*

#### Modul 13. 3D-Modellierung mit Graphite Tool

- 13.1. Schnittstelle
	- 13.1.1. Funktionsweise
	- 13.1.2. Das Tool aktivieren
	- 13.1.3. Schnittstelle
- 13.2. Unterobjekte und Auswahl
	- 13.2.1. Unterobjekte
	- 13.2.2. Topologie ändern
	- 13.2.3. Auswahl ändern
- 13.3. Bearbeitung
	- 13.3.1. *Swift Loop*
	- 13.3.2. *Paint Connect*
	- 13.3.3. *Constraints*
- 13.4. Geometrie
	- 13.4.1. *Relax*
	- 13.4.2. *Attach* und *Detach*
	- 13.4.3. *Create* und *Collapse*
	- 13.4.4. *Quadrify* und *Slice*

#### 13.5. Ähnliche Tools wie der Polygonalmodus

- 13.5.1. Polygons
- 13.5.2. Loops
- 13.5.3. Tris
- 13.5.4. Subdivision
- 13.5.5. *Visibility*
- 13.5.6. Align
- 13.5.7. Glätten und Härten
- 13.6. *PolyDraw* 1
	- 13.6.1. *Drag* und *Conform*
	- 13.6.2. *Step Build* auf dem *Grid*
	- 13.6.3. *Step Build* auf einer *Surface*
- 13.7. *PolyDraw* 2
	- 13.7.1. *Shapes* und *Topology*
	- 13.7.2. *Splines* und *Strips*
	- 13.7.3. *Surface* und *Branches*
- 13.8. *PaintDeform*
	- 13.8.1. *Pincel Shift* und seine Optionen
	- 13.8.2. *Pincel Push/Pull* und seine Optionen
	- 13.8.3. *Mirror* und andere Optionen
- 13.9. Auswahl
	- 13.9.1. Geschlossene Auswahlen, offene Auswahlen und gespeicherte Auswahlen
	- 13.9.2. Auswählen nach Flächen, Normalen, Perspektive oder random Parametern
	- 13.9.3. Auswählen nach Eckpunkten, Abstand, Symmetrie oder Farbe
- 13.10. Malen mit Objekten
	- 13.10.1. Katalog der Objekte
	- 13.10.2. Pinsel-Optionen
	- 13.10.3. Funktionsweise

## tech 40 | Struktur und Inhalt

#### Modul 14. 3D-Modellierung mit ZBrush

- 14.1. ZBrush
	- 14.1.1. Schnittstelle und grundlegende Kontrollen
	- 14.1.2. Subtools, Symmetrie, Transpose und Deformation
	- 14.1.3. Pinsel und Alphas
- 14.2. Wichtigste Werkzeuge
	- 14.2.1. Masken und Polygroups
	- 14.2.2. Unterabteilungen, Dynamesh und ZRemesher
	- 14.2.3. *Modify Topology, Matcaps* und BPR
- 14.3. Tools zur Änderung
	- 14.3.1. *Insert Multi Mesh*
	- 14.3.2. *Layers* und *Morph Target*
	- 14.3.3. Projektionen und *Extract*
- 14.4. Erweiterte Tools
	- 14.4.1. *Crease* und *Bevel*
	- 14.4.2. *Surface* und *Shadowbox*
	- 14.4.3. *Decimation Master*
- 14.5. ZSpheres und *Adaptive Skin*
	- 14.5.1. ZSpheres-Kontrollen
	- 14.5.2. ZSketch
	- 14.5.3. *Adaptive Skin*
- 14.6. Fortgeschrittener Dynamesh und ZRemesher
	- 14.6.1. Boolesche
	- 14.6.2. Pinsel
	- 14.6.3. ZRemesher mit Führer
- 14.7. Curve-Pinsel
	- 14.7.1. Steuerelemente und Modifikatoren
	- 14.7.2. *Curve Surface* und andere Pinsel
	- 14.7.3. Erstellen von Pinseln mit Curve
- 14.8. *Hard Surface*
	- 14.8.1. Segmente mit Masken
	- 14.8.2. Polygroupit
	- 14.8.3. Panel *Loops*
	- 14.8.4. ZModeler
	- 14.8.5. Primitive
- 14.9. Modifikatoren
	- 14.9.1. Extender und *Multi Slice*
	- 14.9.2. *Deformer* und *Blend Twist*
	- 14.9.3. *Taper* und *Flatten*
	- 14.9.4. *Bend Arc* und *Bend Curve*
- 14.10. Transpose Master 14.10.1. Aufstellen einer Figur mit Transpose Master 14.10.2. Details korrigieren
	- 14.10.3. Eine Figur für das Render vorbereiten

#### Modul 15. Texturierung

- 15.1. Texturierung
	- 15.1.1. *Baking*
	- 15.1.2. PBR. *Physycally Based Rendering*
	- 15.1.3. Grundlegende und zusammengesetzte Texturierung
	- 15.1.4. *Tileable* Texturen
- 15.2. Koordinaten kartieren. UV
	- 15.2.1. *Unwrap* und Nähen
	- 15.2.2. UVW-Editor
	- 15.2.3. Editor-Optionen
- 15.3. Objekt-ID
	- 15.3.1. ID-Zuweisung und Funktionsweise
	- 15.3.2. Multi-Subjekt Material
	- 15.3.3. Anwendung von Materialien als Instanzen
- 15.4. *HighPoly* und *Baking* von Normalen in 3DS Max
	- 15.4.1. *HighPoly* und *LowPoly*
	- 15.4.2. Projektionseinstellungen für *Normal Map Baking*
	- 15.4.3. *Normal Map-Texture Baking*
	- 15.4.4. *Normal Map*-Anpassungen
- 15.5. *Baking* anderer Materialien in 3DS Max
	- 15.5.1. *Fuzzy Map* anwenden und *Baking*
	- 15.5.2. Komposit-Material
	- 15.5.3. Anpassen von Masken

### Struktur und Inhalt | 41 tech

- 15.6. 3DS Max Retopology
	- 15.6.1. Retopology Tools
	- 15.6.2. Retopology mit Graphite Tool
	- 15.6.3. Retopology-Anpassungen
- 15.7. Texturierung mit 3DS Max
	- 15.7.1. Material Eigenschaften
	- 15.7.2. *Baking* von Texturen
	- 15.7.3. Textur toasten. *Complete Map, Normal Map* und AO Map
- 15.8. Photoshop Texturierung
	- 15.8.1. KoordinatenTemplate
	- 15.8.2. Hinzufügen von Details in Photoshop und Wiederimportieren der Vorlage mit Texturen
	- 15.8.3. Schattierung einer Textur
	- 15.8.4. *Normal Map* erstellen
- 15.9. Mapping von Koordinaten mit ZBrush
	- 15.9.1. UV Master
	- 15.9.2. *Control Painting*
	- 15.9.3. *Unwrap* und *Flatten*
- 15.10. Texturieren mit ZBrush
	- 15.10.1. Modus Malen
	- 15.10.2. *Noise Maker*
	- 15.10.3. Bildprojektion

#### Modul 16. Texturierung mit Substance Painter

- 16.1. Substance Painter
	- 16.1.1. Neues Projekt erstellen und Modelle neu importieren
	- 16.1.2. Grundlegende Steuerelemente und Schnittstelle. 2D- und 3D-Ansichten
	- 16.1.3. *Bakes*
- 16.2. *Baking*-Schichten
	- 16.2.1. *World Space Normal*
	- 16.2.2. *Ambient Occlusion*
	- 16.2.3. *Curvature*
	- 16.2.4. Position
	- 16.2.5. ID, Normal, *Thickness*
- 16.3. Schichten
	- 16.3.1. *Base Color*
	- 16.3.2. *Roughness*
	- 16.3.3. *Metallic*
	- 16.3.4. Material
- 16.4. Masken und Generatoren
	- 16.4.1. *Layers* und UVs
	- 16.4.2. Masken
	- 16.4.3. Prozedurale Generatoren
- 16.5. Grundmaterial
	- 16.5.1. Arten von Materialien
	- 16.5.2. Benutzerdefinierte Generatoren
	- 16.5.3. Erstellung eines Basismaterials von Grund auf
- 16.6. Pinsel
	- 16.6.1. Parameter und vordefinierte Pinsel
	- 16.6.2. *Alphas, Lazy Mouse* und Symmetrie
	- 16.6.3. Benutzerdefinierte Pinsel erstellen und speichern
- 16.7. Partikel
	- 16.7.1. Partikel-Pinsel
	- 16.7.2. Eigenschaften der Partikel
	- 16.7.3. Partikel mit Masken
- 16.8. Projektionen
	- 16.8.1. Vorbereiten der Texturen
	- 16.8.2. Stencil
	- 16.8.3. Klonen
- 16.9. *Substance Share/Source*
	- 16.9.1. *Substance Share*
	- 16.9.2. *Substance Source*
	- 16.9.3. Textures.com
- 16.10. Terminologie
	- 16.10.1. *Normal Map*
		- 16.10.2. *Padding* oder *Bleed*
		- 16.10.3. *Mipmapping*

## 42 | Struktur und Inhalt

#### Modul 17. Rendering

- 17.1. Marmoset Toolbag
	- 17.1.1. Geometrievorbereitung und FBX-Format1
	- 17.1.2. Grundlegende Konzepte. Geometrie-Import
	- 17.1.3. Links und Materialien
- 17.2. Marmoset Toolbag. Sky
	- 17.2.1. Umweltbedingungen
	- 17.2.2. Lichtpunkte
	- 17.2.3. Lichter außerhalb des Himmels
- 17.3. Marmoset Toolbag. Details
	- 17.3.1. Schatten und Pose
	- 17.3.2. Verfahrenstechnische Materialien
	- 17.3.3. Kanäle und Reflexion
- 17.4. Rendering in Echtzeit mit Marmoset Toolbag
	- 17.4.1. Bildexport mit Transparenz
	- 17.4.2. Interaktiver Export. Marmoset Viewer
	- 17.4.3. Film exportieren
- 17.5. Marmoset Toolbag. Animierte Kameras
	- 17.5.1. Modell Vorbereitung
	- 17.5.2. Kamera
	- 17.5.3. Hauptkamera. Interaktive Animation
- 17.6. Marmoset Toolbag. Erweiterte animierte Kameras
	- 17.6.1. Hinzufügen neuer Kameras
	- 17.6.2. Parametrische Animation
	- 17.6.3. Letzte Details
- 17.7. Marmoset Toolbag 4. *Raytrace*
	- 17.7.1. *Subsurface*
	- 17.7.2. *Ray Tracing*
	- 17.7.3. Hinzufügen von Kameras und Kartenrendering
- 17.8. Rendering mit Substance Painter. IRay
	- 17.8.1. IRay-Konfiguration
	- 17.8.2. *Viewer Settings*
	- 17.8.3. *Display Settings*
- 17.9. Rendering mit ZBrush
	- 17.9.1. Material-Konfiguration
	- 17.9.2. BPR Render und Lichter
	- 17.9.3. BPR-Masken und endgültiges Rendering in Photoshop
- 17.10. Rendering mit Keyshot
	- 17.10.1. Von ZBrush zu Keyshot
	- 17.10.2. Materialien und Beleuchtung
	- 17.10.3. Photoshop-Komposition und endgültiges Bild

#### Modul 18. Rendering mit der VRay-Engine in 3DS Max

- 18.1. Zuweisung der VRay Render Engine
	- 18.1.1. Vorbereiten des Renderbereichs
	- 18.1.2. Render Setup Optionen und Render zuweisen
	- 18.1.3. Renderzeit optimieren
- 18.2. Beleuchtung und Lichterzeugung
	- 18.2.1. 3-Punkt-Beleuchtung
	- 18.2.2. Konfiguration der Beleuchtung
	- 18.2.3. Render Region
- 18.3. Erstellung und Anwendung von Materialien
	- 18.3.1. VRay Materialien
	- 18.3.2. VRay-Materialien konfigurieren
	- 18.3.3. Self-Illumination
- 18.4. Von Substance Painter zu VRay
	- 18.4.1. Verbinden von Knoten und Materialeinstellungen
	- 18.4.2. Voreinstellungen exportieren
	- 18.4.3. Einrichten von Smart Material in VRay
- 18.5. Details und Positionierung in der Szene
	- 18.5.1. Anwendung der Schatten entsprechend der Position des Modells
	- 18.5.2. Modell und Silhouette anpassen
	- 18.5.3. Metall Basis
- 18.6. Abrunden von Oberflächen
	- 18.6.1. VRayEdgeTex
	- 18.6.2. Funktionsweise und Konfiguration
	- 18.6.3. Rendering mit und ohne Rundung

## Struktur und Inhalt | 43 tech

#### 18.7. Sichtfeld

18.7.1. Die Kamera und die Aufnahme

- 18.7.2. Blende der Kamera
- 18.7.3. Sichtfeld
- 18.8. *Ambient Occlusion* und *Global Illumination*
	- 18.8.1. GI und *Render Elements*
	- 18.8.2. *VRayExtraTex* und *VrayDirt*
	- 18.8.3. *Global Illumination Multiplier*
- 18.9. Rendering eines statischen Rahmens
	- 18.9.1. Anpassen der Render-Werte
	- 18.9.2. Endgültiges Rendering speichern
	- 18.9.3. Komposition von Ambient Occlusion
- 18.10. Rendering einer Sequenz
	- 18.10.1. Kamera-Animation
	- 18.10.2. Rendering-Optionen für die Sequenz
	- 18.10.3. Rahmenmontage für die Sequenz

#### Modul 19. Charaktere

- 19.1. Arten von Charakteren
	- 19.1.1. Realistisch und cartoonartig/stilisiert
	- 19.1.2. Humanoide und Kreaturen
	- 19.1.3. Anatomie und Proportionen
- 19.2. Tipps für die Arbeit mit ZBrush
	- 19.2.1. Arbeiten mit Referenzen und Transparenten. Anpassung und 1transformación von 2D zu 3D
	- 19.2.2. Verbinden von Teilen mit Dynamesh. Arbeiten nach Teilen oder als Ganzes mit Polygroups und ZRemesher
	- 19.2.3. Lazy Mouse und GoZ
- 19.3. Sculpting eines Kopfes in ZBrush
	- 19.3.1. Primäre Formen und Proportionen
	- 19.3.2. Augenlider und Augen
	- 19.3.3. Nase, Ohren und Lippen
	- 19.3.4. ZRemesher für einen Kopf
	- 19.3.5. Augenbrauen und Wimpern
	- 19.3.6. Details und Raffinesse
- 19.4. Kostüme
	- 19.4.1. Kleidung
	- 19.4.2. Rüstung
	- 19.4.3. Modellierte Details und mit Noise Maker
- 19.5. Tipps zum Modellieren
	- 19.5.1. Hände
	- 19.5.2. Gestyltes Haar
	- 19.5.3. Zusätzliche Details mit Alphas
- 19.6. Tipps zum Modellieren von Materialtypen
	- 19.6.1. Federn
	- 19.6.2. Gesteine oder Mineralien
	- 19.6.3. Schuppen
- 19.7. Haare mit ZBrush
	- 19.7.1. Curve-Pinsel
	- 19.7.2. Langes Haar mit Curve-Pinsel
	- 19.7.3. Kurzes oder Tierhaar
- 19.8. Haare mit Xgen
	- 19.8.1. Referenzen und Vorbereitung der Werkzeuge
	- 19.8.2. Anwendung von Modifikatoren und Werkzeugen in der Tiefe
	- 19.8.3. Beleuchtung und Rendering
- 19.9. Posieren mit Transpose Master
	- 19.9.1. *TPoseMesh*. Arbeiten mit glatten Masken, Verschieben und Drehen
	- 19.9.2. Die Bedeutung der Silhouette
	- 19.9.3. *TPose SubtTool*. Korrigieren und Nacharbeiten von Details
- 19.10. Charakter-Requisiten und Umgebung
	- 19.10.1. Accessoires und Waffen. Elemente, die von der Geschichte des Charakters erzählen
	- 19.10.2. Elemente der Umgebung und des Hintergrunds. Den Charakter verstärken
	- 19.10.3. Beleuchtung für den Charakter selbst

## tech 44 | Struktur und Inhalt

#### Modul 20. Exportieren in Unreal

- 20.1. Unreal Engine
	- 20.1.1. Game Exporter
	- 20.1.2. Neues Projekt und Steuerelemente erstellen
	- 20.1.3. Modelle in Unreal importieren
- 20.2. Grundlegende Materialeigenschaften
	- 20.2.1. Materialien und Knotenpunkte erstellen
	- 20.2.2. Constant und ihre Werte
	- 20.2.3. Texture Sample
- 20.3. Gemeinsame Materialknoten
	- 20.3.1. Multiply
	- 20.3.2. Texture Coordinate
	- 20.3.3. Add
	- 20.3.4. Fresnel
	- 20.3.5. Panner
- 20.4. Materialien und Bloom
	- 20.4.1. Linear Interpolate
	- 20.4.2. Power
	- 20.4.3. Clamp
- 20.5. Texturen zum Ändern des Materials
	- 20.5.1. Masken
	- 20.5.2. Transparente Texturen
	- 20.5.3. Match Color
- 20.6. Grundlegende Beleuchtung
	- 20.6.1. Light Source
	- 20.6.2. Skylight
	- 20.6.3. Nebel
- 20.7. Füllung und kreative Beleuchtung
	- 20.7.1. Point Light
	- 20.7.2. Spotlight und Rectlight
	- 20.7.3. Objekte als Lichtquellen
- 20.8. Nächtliche Beleuchtung
	- 20.8.1. Eigenschaften der Light Source
	- 20.8.2. Eigenschaften des Fog
	- 20.8.3. Eigenschaften des Skylight
- 20.9. Lightmaps
	- 20.9.1. Viewer-Modi. Lightmap Density
	- 20.9.2. Verbesserung der Auflösung von Lightmaps
	- 20.9.3. Lightmass importance volume
- 20.10. Rendering
	- 20.10.1. Kameras und ihre Parameter
	- 20.10.2. Grundlegende Nachbearbeitung
	- 20.10.3. High resolution screenshot

#### Modul 21. Figur- und Formstudie

- 21.1. Die geometrische Figur
	- 21.1.1. Arten von geometrischen Figuren
	- 21.1.2. Grundlegende geometrische Konstruktionen
	- 21.1.3. Geometrische Transformationen in der Ebene
- 21.2. Polygone
	- 21.2.1. Drejecke
	- 21.2.2. Vierecke
	- 21.2.3. Regelmäßige Polygone
- 21.3. Axonometrisches System
	- 21.3.1. Grundlagen des Systems
	- 21.3.2. Arten der orthogonalen Axonometrie
	- 21.3.3. Skizze
- 21.4. Dreidimensionales Zeichnen
	- 21.4.1. Perspektive und die dritte Dimension
	- 21.4.2. Wesentliche Elemente der Zeichnung
	- 21.4.3. Perspektiven
- 21.5. Technische Zeichnung
	- 21.5.1. Grundlegende Begriffe
	- 21.5.2. Anordnung der Ansichten
	- 21.5.3. Schnitte

### Struktur und Inhalt | 45 tech

21.6. Grundlagen der mechanischen Elemente I

21.6.1. Achsen

- 21.6.2. Verbindungen und Schrauben
- 21.6.3. Federn
- 21.7. Grundlagen der mechanischen Elemente II
	- 21.7.1. Lager
	- 21.7.2. Zahnräder
	- 21.7.3. Flexible mechanische Teile
- 21.8. Gesetze der Symmetrie
	- 21.8.1. Translation Rotation Reflexion Extension
	- 21.8.2. Berührung Überlagerung Subtraktion Schnittpunkt Vereinigung
	- 21.8.3. Kombinierte Gesetze
- 21.9. Analyse der Form
	- 21.9.1. Die Formfunktion
	- 21.9.2. Mechanische Form
	- 21.9.3. Arten von Formen
- 21.10. Topologische Analyse
	- 21.10.1. Morphogenese
	- 21.10.2. Zusammensetzung
	- 21.10.3. Morphologie und Topologie

#### Modul 22. *Hard Surface*-Modellierung

- 22.1. *Hard Surface*-Modellierung
	- 22.1.1. Topologie-Kontrolle
	- 22.1.2. Funktion Kommunikation
	- 22.1.3. Geschwindigkeit und Effizienz
- 22.2. *Hard Surface* I
	- 22.2.1. *Hard Surface*
	- 22.2.2. Entwicklung
	- 22.2.3. Struktur
- 22.3. *Hard Surface* II
	- 22.3.1. Anwendungen
	- 22.3.2. Physische Industrie
	- 22.3.3. Virtuelle Industrie
- 22.4. Arten der Modellierung
	- 22.4.1. Technische Modellierung / Nurbs
	- 22.4.2. Polygonale Modellierung
	- 22.4.3. Sculp Modellierung
- 22.5. Tiefe *Hard Surface*-Modellierung
	- 22.5.1. Profile
	- 22.5.2. Topologie und Kantenfluss
	- 22.5.3. Auflösung des Netzes
- 22.6. Nurbs-Modellierung
	- 22.6.1. Punkte Linien Polylinien Kurven
	- 22.6.2. Oberflächen
	- 22.6.3. 3D Geometrie
- 22.7. Grundlage der polygonalen Modellierung
	- 22.7.1. Edit Poly
	- 22.7.2. Scheitelpunkte Kanten Polygone
	- 22.7.3. Operationen
- 22.8. Grundlagen der Modellierung von Sculpt
	- 22.8.1. Basisgeometrie
	- 22.8.2. Unterabteilungen
	- 22.8.3. Deformatoren
- 22.9. Topologie und Retopologie
	- 22.9.1. *High Poly* und *Low Poly*
	- 22.9.2. Polygonale Zählung
	- 22.9.3. *Bake Maps*
- 22.10. UV Maps
	- 22.10.1. UV-Koordinaten
	- 22.10.2. Techniken und Strategien
	- 22.10.3. *Unwrapping*

## tech 46 | Struktur und Inhalt

#### Modul 23. Technische Modellierung in Rhino

- 23.1. Modellierung in Rhino
	- 23.1.1. Die Rhino Schnittstelle
	- 23.1.2. Objekttypen
	- 23.1.3. Navigieren durch das Modell
- 23.2. Grundlegende Begriffe
	- 23.2.1. Bearbeitung mit Gumball
	- 23.2.2. Viewports
	- 23.2.3. Helfer beim Modellieren
- 23.3. Präzise Modellierung
	- 23.3.1. Eingabe der Koordinaten
	- 23.3.2. Eingabe von Entfernung und Winkelbegrenzung
	- 23.3.3. Objektbeschränkung
- 23.4. Befehlsanalyse
	- 23.4.1. Zusätzliche Modellierhilfen
	- 23.4.2. *SmartTrack*
	- 23.4.3. Konstruktionszeichnungen
- 23.5. Linien und Polylinien
	- 23.5.1. Kreise
	- 23.5.2. Frei geformte Linien
	- 23.5.3. Helix und Spirale
- 23.6. Bearbeiten von Geometrien
	- 23.6.1. *Fillet* und *Chanfer*
	- 23.6.2. Überblendung von Kurven
	- 23.6.3. Loft
- 23.7. Transformationen I
	- 23.7.1. Verschieben Drehen Skalieren
	- 23.7.2. Verbinden Beschneiden Erweitern
	- 23.7.3. Trennen Offset Formationen
- 23.8. Formen erstellen
	- 23.8.1. Verformbare Formen
	- 23.8.2. Modellieren mit Festkörpern
	- 23.8.3. Feststoffe umwandeln
- 23.9. Oberflächen erstellen
	- 23.9.1. Einfache Oberflächen
	- 23.9.2. Extrudieren, Lofting und Drehen von Oberflächen
	- 23.9.3. Oberflächenabtastungen
- 23.10. Organisation
	- 23.10.1. Schichten
	- 23.10.2. Gruppen
	- 23.10.3. Blöcke

#### Modul 24. Modellierungstechniken und ihre Anwendung in Rhino

- 24.1. Techniken
	- 24.1.1. Schnittpunkt für eine Stütze
	- 24.1.2. Erstellung einer räumlichen Hülle
	- 24.1.3. Rohre
- 24.2. Anwendung I
	- 24.2.1. Erstellen eines Autoreifens
	- 24.2.2. Einen Reifen erstellen
	- 24.2.3. Modellierung einer Uhr
- 24.3. Grundlegende Techniken II
	- 24.3.1. Verwendung von Isokurven und Kanten für die Modellierung
	- 24.3.2. Öffnungen in der Geometrie machen
	- 24.3.3. Arbeiten mit Scharnieren
- 24.4. Anwendung II

### Struktur und Inhalt | 47 tech

- 24.4.1. Eine Turbine erstellen
- 24.4.2. Lufteinlässe erstellen
- 24.4.3. Tipps zur Nachahmung der Felgendicke
- 24.5. Tools
	- 24.5.1. Tipps zur Verwendung der Spiegelsymmetrie
	- 24.5.2. Verwendung von Filets
	- 24.5.3. Verwendung von Trims
- 24.6. Mechanische Anwendung
	- 24.6.1. Erstellung von Zahnrädern
	- 24.6.2. Konstruktion einer Umlenkrolle
	- 24.6.3. Konstruktion eines Dämpfers
- 24.7. Importieren und Exportieren von Dateien
	- 24.7.1. Senden von Rhino-Dateien
	- 24.7.2. Rhino-Dateien exportieren
	- 24.7.3. Importieren in Rhino aus Illustrator
- 24.8. Analyse-Tools I
	- 24.8.1. Grafisches Tool zur Krümmungsanalyse
	- 24.8.2. Analyse der Kurvenkontinuität
	- 24.8.3. Probleme und Lösungen der Kurvenanalyse
- 24.9. Analyse-Tools II
	- 24.9.1. Werkzeug zur Analyse der Oberflächenrichtung
	- 24.9.2. Werkzeug zur Oberflächenanalyse. Umgebungskarte
	- 24.9.3. Analyse-Tool Kanten anzeigen
- 24.10. Strategien
	- 24.10.1. Strategien für den Bau
	- 24.10.2. Fläche pro Kurvennetz
	- 24.10.3. Arbeiten mit *Blueprints*
- Modul 25. Erweiterte Modellierung in Rhino
- 25.1. Modellieren eines Motorrads
	- 25.1.1. Referenzbilder importieren
	- 25.1.2. Modellierung des Hinterreifens
	- 25.1.3. Modellierung der Hinterfelge
- 25.2. Mechanische Komponenten der Hinterachse
	- 25.2.1. Erstellen des Bremssystems
	- 25.2.2. Aufbau der Antriebskette
	- 25.2.3. Modellierung der Kettenabdeckung
- 25.3. Modellierung des Motors
	- 25.3.1. Den Körper erstellen
	- 25.3.2. Hinzufügen mechanischer Elemente
	- 25.3.3. Technische Details einbeziehen
- 25.4. Modellierung des Hauptdecks
	- 25.4.1. Modellierung von Kurven und Oberflächen
	- 25.4.2. Modellierung des Decks
	- 25.4.3. Schneiden des Rahmens
- 25.5. Modellierung des oberen Bereichs
	- 25.5.1. Bau des Sitzes
	- 25.5.2. Details im vorderen Bereich erstellen
	- 25.5.3. Details im hinteren Bereich erstellen
- 25.6. Funktionelle Teile
	- 25.6.1. Der Kraftstofftank
	- 25.6.2. Rückleuchten
	- 25.6.3. Vordere Lichter
- 25.7. Bau der Vorderachse I
	- 25.7.1. Bremssystem und Felge
	- 25.7.2. Die Gabel
	- 25.7.3. Der Lenker

## tech 48 | Struktur und Inhalt

- 25.8. Bau der Vorderachse II
	- 25.8.1. Die Griffe
	- 25.8.2. Bremskabel
	- 25.8.3. Instrumente
- 25.9. Hinzufügen von Details
	- 25.9.1. Verfeinerung des Hauptteils
	- 25.9.2. Hinzufügen des Schalldämpfers
	- 25.9.3. Einbindung der Pedale
- 25.10. Letzte Elemente
	- 25.10.1. Modellierung der Windschutzscheibe
	- 25.10.2. Modellierung der Halterung
	- 25.10.3. Letzte Details

#### Modul 26. Polygonales Modellieren in 3D Studio Max

- 26.1. Modellierung mit Referenzen
	- 26.1.1. Referenzbilder erstellen
	- 26.1.2. Glätten von harten Oberflächen
	- 26.1.3. Organisation der Szenen
- 26.2. Hochauflösende Netze
	- 26.2.1. Grundlegende geglättete Modellierung und Glättungsgruppen
	- 26.2.2. Modellieren mit Extrusionen und Fasen
	- 26.2.3. Verwendung des Modifikators Turbosmooth
- 26.3. Modellieren mit Splines
	- 26.3.1. Ändern von Krümmungen
	- 26.3.2. Polygonflächen konfigurieren
	- 26.3.3. Extrudieren und Sphärisieren
- 26.4. Komplexe Formen erstellen
	- 26.4.1. Komponenten und Arbeitsgitter einrichten
	- 26.4.2. Vervielfältigung und Schweißen von Komponenten
	- 26.4.3. Polygone bereinigen und glätten
- 26.5. Modellieren mit Kantenschnitten
	- 26.5.1. Erstellen und Positionieren der Vorlage
	- 26.5.2. Kürzungen vornehmen und Topologie bereinigen
	- 26.5.3. Formen extrudieren und Falten erzeugen
- 26.6. Modellierung vom Low-Poly-Modell
	- 26.6.1. Mit der Grundform beginnen und Fasen hinzufügen
	- 26.6.2. Hinzufügen von Unterteilungen und Erzeugen von Kanten
	- 26.6.3. Schneiden, Schweißen und Detaillieren
- 26.7. Modifikator Edit Poly I
	- 26.7.1. Arbeitsablauf
	- 26.7.2. Interface
	- 26.7.3. Sub Objects
- 26.8. Erstellen von zusammengesetzten Objekten
	- 26.8.1. Morph, Scatter, Conform und Connect Compound objects
	- 26.8.2. BlobMesh, ShapeMerge und Boolean Compound Objects
	- 26.8.3. Loft, Mesher und Proboolean Compound objects
- 26.9. Techniken und Strategien zur Erstellung von UVs
	- 26.9.1. Einfache Geometrien und Bogengeometrien
	- 26.9.2. Harte Oberflächen
	- 26.9.3. Beispiele und Anwendungen

### Struktur und Inhalt | 49 tech

#### Modul 27. Fortgeschrittene polygonale Modellierung in 3D Studio MAX

- 27.1. Sci-FI Modellierung von Raumfahrzeugen
	- 27.1.1. Unseren Arbeitsbereich schaffen
	- 27.1.2. Mit dem Hauptteil beginnen
	- 27.1.3. Konfiguration für die Tragflächen
- 27.2. Die Kabine
	- 27.2.1. Entwicklung des Kabinenbereichs
	- 27.2.2. Modellierung des Bedienfelds
	- 27.2.3. Details hinzufügen
- 27.3. Der Rumpf
	- 27.3.1. Definieren von Komponenten
	- 27.3.2. Einstellen kleinerer Komponenten
	- 27.3.3. Entwicklung der Platte unter der Karosserie
- 27.4. Flügel
	- 27.4.1. Erstellung der Hauptflügel
	- 27.4.2. Einarbeitung des Leitwerks
	- 27.4.3. Hinzufügen von Querrudereinsätzen
- 27.5. Hauptkörper
	- 27.5.1. Aufteilung der Teile in Komponenten
	- 27.5.2. Zusätzliche Panels erstellen
	- 27.5.3. Einbindung der Docktüren
- 27.6. Die Motoren
	- 27.6.1. Platz schaffen für die Motoren
	- 27.6.2. Bau der Turbinen
	- 27.6.3. Hinzufügen der Auslässe
- 27.7. Details einbeziehen
	- 27.7.1. Seitliche Komponenten
	- 27.7.2. Charakteristische Komponenten
	- 27.7.3. Verfeinerung allgemeiner Komponenten
- 27.8. Bonus I Den Helm des Piloten erstellen
	- 27.8.1. Kopf-Block
	- 27.8.2. Detailverfeinerungen
	- 27.8.3. Modellierung des Helmhalses
- 27.9. Bonus II Den Helm des Piloten erstellen
	- 27.9.1. Verfeinerung des Helmhalses
	- 27.9.2. Abschließende Detaillierungsschritte
	- 27.9.3. Maschenveredelung
- 27.10. Bonus III Erstellen eines Co-Pilot-Roboters
	- 27.10.1. Entwicklung der Formen
	- 27.10.2. Details hinzufügen
	- 27.10.3. Unterstützende Kanten für die Unterteilung

#### Modul 28. *Low Poly* Modellierung in 3D Studio MAX

- 28.1. Modellierung von schweren Maschinenfahrzeugen
	- 28.1.1. Erstellung des volumetrischen Modells
	- 28.1.2. Volumetrische Modellierung der Raupen
	- 28.1.3. Volumetrische Konstruktion der Schaufel
- 28.2. Verschiedene Komponenten einbeziehen
	- 28.2.1. Kabinen-Volumetrie
	- 28.2.2. Volumetrie des mechanischen Arms
	- 28.2.3. Mechanische Schaufelblatt-Volumetrie
- 28.3. Hinzufügen von Unterkomponenten
	- 28.3.1. Erstellen der Schaufelzähne
	- 28.3.2. Hinzufügen des Hydraulikkolbens
	- 28.3.3. Verbinden von Teilkomponenten

## tech 50 | Struktur und Inhalt

- 28.4. Hinzufügen von Details zur Volumetrie I
	- 28.4.1. Die Caterpillars der Raupen schaffen
	- 28.4.2. Einbindung der Raupenlager
	- 28.4.3. Definieren des Gehäuses der Raupen
- 28.5. Hinzufügen von Details zur Volumetrie II
	- 28.5.1. Unterkomponenten des Chassis
	- 28.5.2. Lagerdeckel
	- 28.5.3. Hinzufügen von Teilausschnitten
- 28.6. Hinzufügen von Details zur Volumetrie III
	- 28.6.1. Radiatoren erstellen
	- 28.6.2. Hinzufügen des hydraulischen Schwenkarms
	- 28.6.3. Erstellen der Auspuffrohre
- 28.7. Hinzufügen von Details zur Volumetrie IV
	- 28.7.1. Erstellen des Cockpit-Schutzgitters
	- 28.7.2. Hinzufügen von Rohrleitungen
	- 28.7.3. Muttern, Bolzen und Nieten anbringen
- 28.8. Die Entwicklung des Schwenkarms
	- 28.8.1. Erstellen der Halterungen
	- 28.8.2. Halterungen, Unterlegscheiben, Bolzen und Verbindungen
	- 28.8.3. Erstellung des Kopfelements
- 28.9. Die Entwicklung der Kabine
	- 28.9.1. Definition des Gehäuses
	- 28.9.2. Windschutzscheibe hinzufügen
	- 28.9.3. Details zum Schloss und zu den Scheinwerfern
- 28.10. Mechanische Entwicklung des Baggers
	- 28.10.1. Erstellen des Körpers und der Zähne
	- 28.10.2. Erstellen der gezahnten Walze
	- 28.10.3. Spline-Verdrahtung, Verbinder und Befestigungselemente

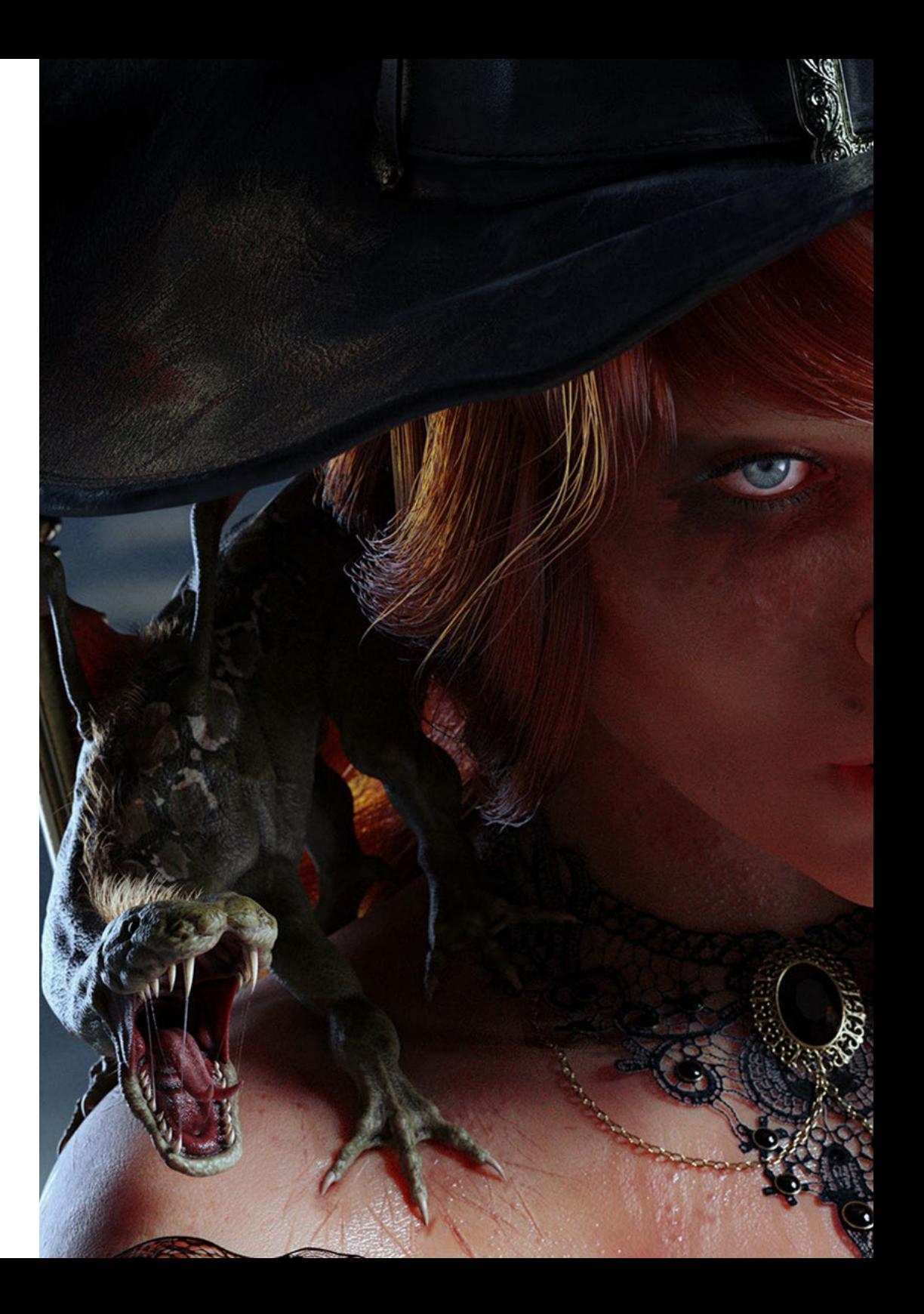

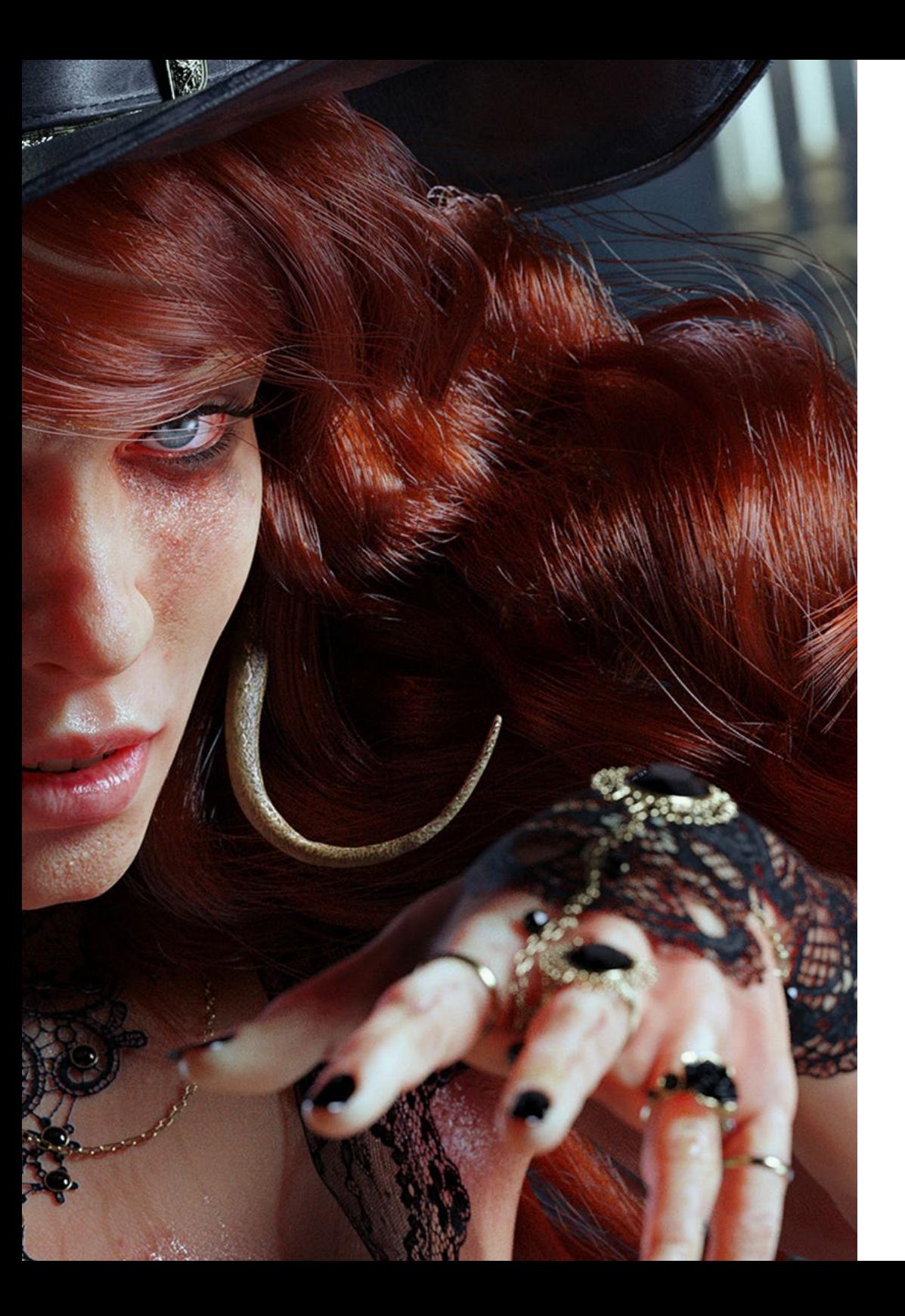

## Struktur und Inhalt | 51 tech

66 *Möchten Sie eine fortgeschrittene Weiterbildung in 3D-Polygonalmodellierung mit Studio MAX erhalten? Tun Sie es mit diesem Universitätsabschluss"*

## <span id="page-51-0"></span>Methodik 06

Dieses Fortbildungsprogramm bietet eine andere Art des Lernens. Unsere Methodik wird durch eine zyklische Lernmethode entwickelt: *das Relearning*. Dieses Lehrsystem wird z. B. an den renommiertesten medizinischen Fakultäten der Welt angewandt und wird von wichtigen Publikationen wie dem *New England Journal of Medicine* als eines der effektivsten angesehen.

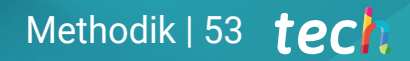

*Entdecken Sie Relearning, ein System, das das herkömmliche lineare Lernen hinter sich lässt und Sie durch zyklische Lehrsysteme führt: eine Art des Lernens, die sich als äußerst effektiv erwiesen hat, insbesondere in Fächern, die Auswendiglernen erfordern"* 

## tech 54 | Methodik

#### Fallstudie zur Kontextualisierung aller Inhalte

Unser Programm bietet eine revolutionäre Methode zur Entwicklung von Fähigkeiten und Kenntnissen. Unser Ziel ist es, Kompetenzen in einem sich wandelnden, wettbewerbsorientierten und sehr anspruchsvollen Umfeld zu stärken.

66 *Mit TECH werden Sie eine Art des Lernens erleben, die an den Grundlagen der traditionellen Universitäten auf der ganzen* 

*Welt rüttelt"*

Mount Everest **Leadership & Tea** Helgh<br>8.848.86

> *Sie werden Zugang zu einem Lernsystem haben, das auf Wiederholung basiert, mit natürlichem und progressivem Unterricht während des gesamten Lehrplans.*

## Methodik 55 tech

#### Eine innovative und andersartige Lernmethode

Dieses TECH-Programm ist ein von Grund auf neu entwickeltes, intensives Lehrprogramm, das die anspruchsvollsten Herausforderungen und Entscheidungen in diesem Bereich sowohl auf nationaler als auch auf internationaler Ebene vorsieht. Dank dieser Methodik wird das persönliche und berufliche Wachstum gefördert und ein entscheidender Schritt in Richtung Erfolg gemacht. Die Fallmethode, die Technik, die diesem Inhalt zugrunde liegt, gewährleistet, dass die aktuellste wirtschaftliche, soziale und berufliche Realität berücksichtigt wird.

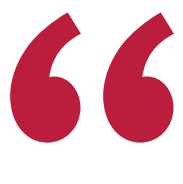

*Unser Programm bereitet Sie darauf vor, sich neuen Herausforderungen in einem unsicheren Umfeld zu stellen und in Ihrer Karriere erfolgreich zu sein"*

Die Fallmethode ist das am weitesten verbreitete Lernsystem an den besten Informatikschulen der Welt, seit es sie gibt. Die Fallmethode wurde 1912 entwickelt, damit Jurastudenten das Recht nicht nur auf der Grundlage theoretischer Inhalte erlernen. Sie bestand darin, ihnen reale komplexe Situationen zu präsentieren, damit sie fundierte Entscheidungen treffen und Werturteile darüber fällen konnten, wie diese zu lösen sind. Sie wurde 1924 als Standardlehrmethode in Harvard etabliert.

Was sollte eine Fachkraft in einer bestimmten Situation tun? Mit dieser Frage konfrontieren wir Sie in der Fallmethode, einer handlungsorientierten Lernmethode. Während des gesamten Kurses werden die Studenten mit mehreren realen Fällen konfrontiert. Sie müssen ihr gesamtes Wissen integrieren, recherchieren, argumentieren und ihre Ideen und Entscheidungen verteidigen.

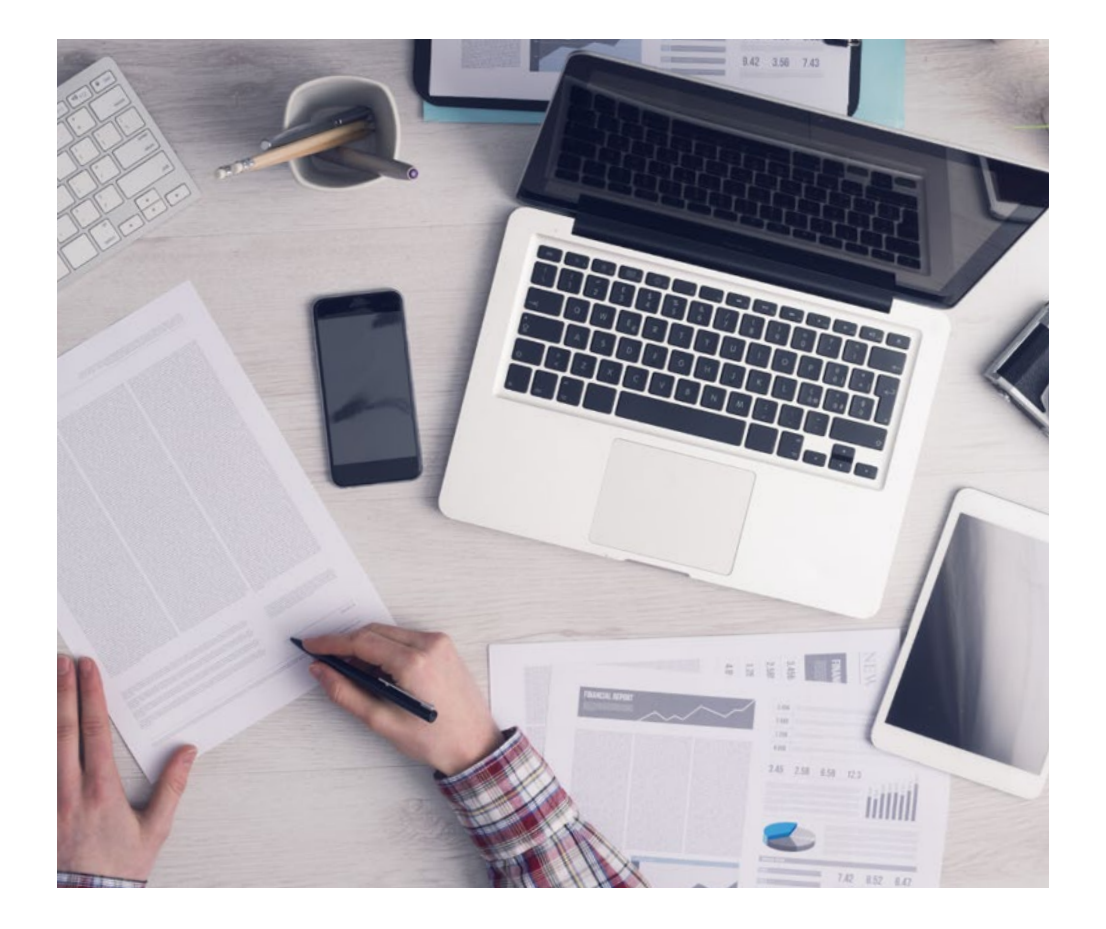

*Der Student wird durch gemeinschaftliche Aktivitäten und reale Fälle lernen, wie man komplexe Situationen in realen Geschäftsumgebungen löst.*

## tech 56 | Methodik

#### Relearning Methodology

TECH kombiniert die Methodik der Fallstudien effektiv mit einem 100%igen Online-Lernsystem, das auf Wiederholung basiert und in jeder Lektion verschiedene didaktische Elemente kombiniert.

Wir ergänzen die Fallstudie mit der besten 100%igen Online-Lehrmethode: Relearning.

> *Im Jahr 2019 erzielten wir die besten Lernergebnisse aller spanischsprachigen Online-Universitäten der Welt.*

Bei TECH lernen Sie mit einer hochmodernen Methodik, die darauf ausgerichtet ist, die Führungskräfte der Zukunft zu spezialisieren. Diese Methode, die an der Spitze der weltweiten Pädagogik steht, wird Relearning genannt.

Unsere Universität ist die einzige in der spanischsprachigen Welt, die für die Anwendung dieser erfolgreichen Methode zugelassen ist. Im Jahr 2019 ist es uns gelungen, die Gesamtzufriedenheit unserer Studenten (Qualität der Lehre, Qualität der Materialien, Kursstruktur, Ziele...) in Bezug auf die Indikatoren der besten spanischsprachigen Online-Universität zu verbessern.

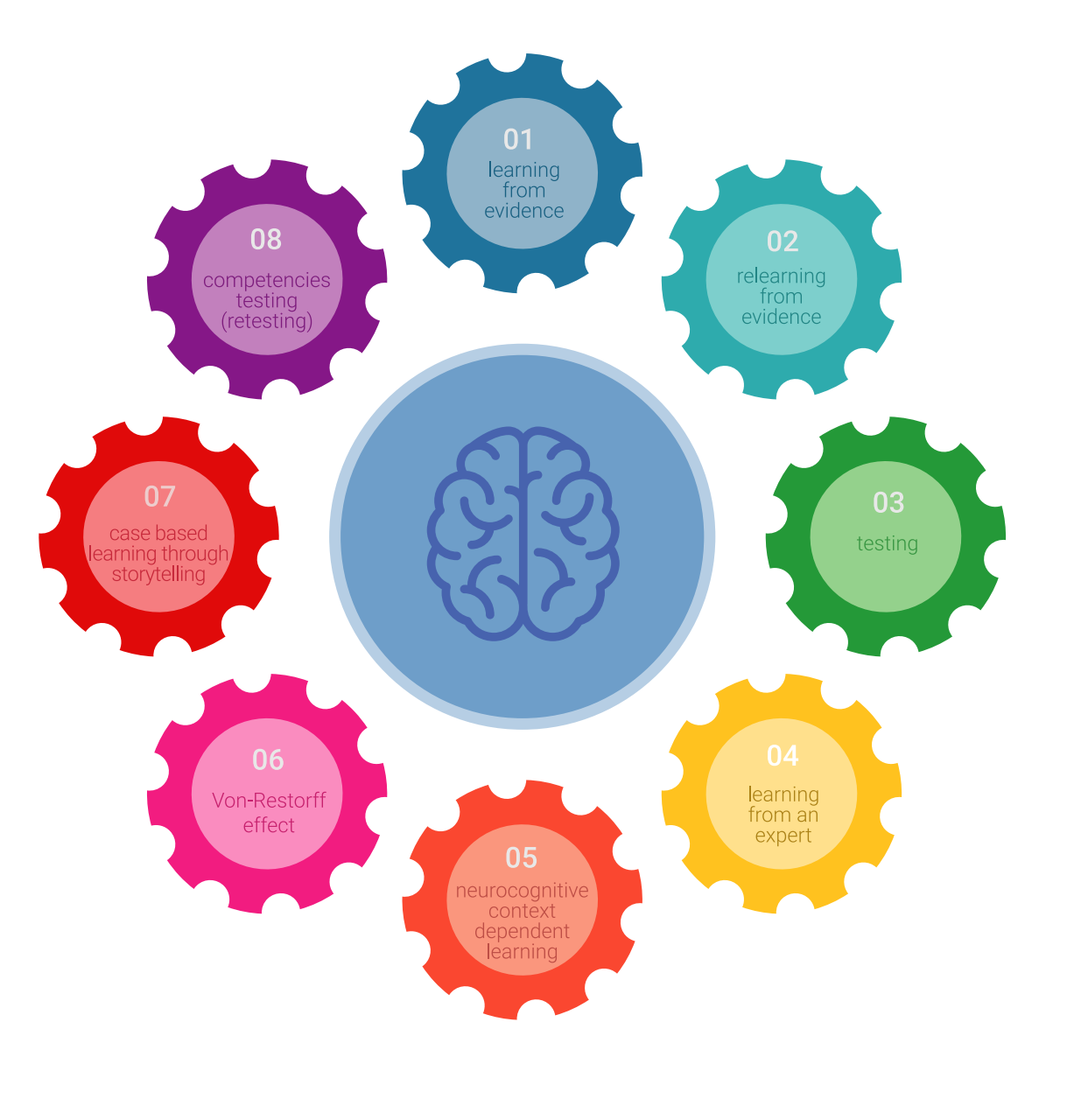

## Methodik | 57 tech

In unserem Programm ist das Lernen kein linearer Prozess, sondern erfolgt in einer Spirale (lernen, verlernen, vergessen und neu lernen). Daher wird jedes dieser Elemente konzentrisch kombiniert. Mit dieser Methode wurden mehr als 650.000 Hochschulabsolventen mit beispiellosem Erfolg in so unterschiedlichen Bereichen wie Biochemie, Genetik, Chirurgie, internationales Recht, Managementfähigkeiten, Sportwissenschaft, Philosophie, Recht, Ingenieurwesen, Journalismus, Geschichte, Finanzmärkte und -instrumente fortgebildet. Dies alles in einem sehr anspruchsvollen Umfeld mit einer Studentenschaft mit hohem sozioökonomischem Profil und einem Durchschnittsalter von 43,5 Jahren.

*Das Relearning ermöglicht es Ihnen, mit weniger Aufwand und mehr Leistung zu lernen, sich mehr auf Ihre Spezialisierung einzulassen, einen kritischen Geist zu entwickeln, Argumente zu verteidigen und Meinungen zu kontrastieren: eine direkte Gleichung zum Erfolg.*

Nach den neuesten wissenschaftlichen Erkenntnissen der Neurowissenschaften wissen wir nicht nur, wie wir Informationen, Ideen, Bilder und Erinnerungen organisieren, sondern auch, dass der Ort und der Kontext, in dem wir etwas gelernt haben, von grundlegender Bedeutung dafür sind, dass wir uns daran erinnern und es im Hippocampus speichern können, um es in unserem Langzeitgedächtnis zu behalten.

Auf diese Weise sind die verschiedenen Elemente unseres Programms im Rahmen des so genannten Neurocognitive Context-Dependent E-Learning mit dem Kontext verbunden, in dem der Teilnehmer seine berufliche Praxis entwickelt.

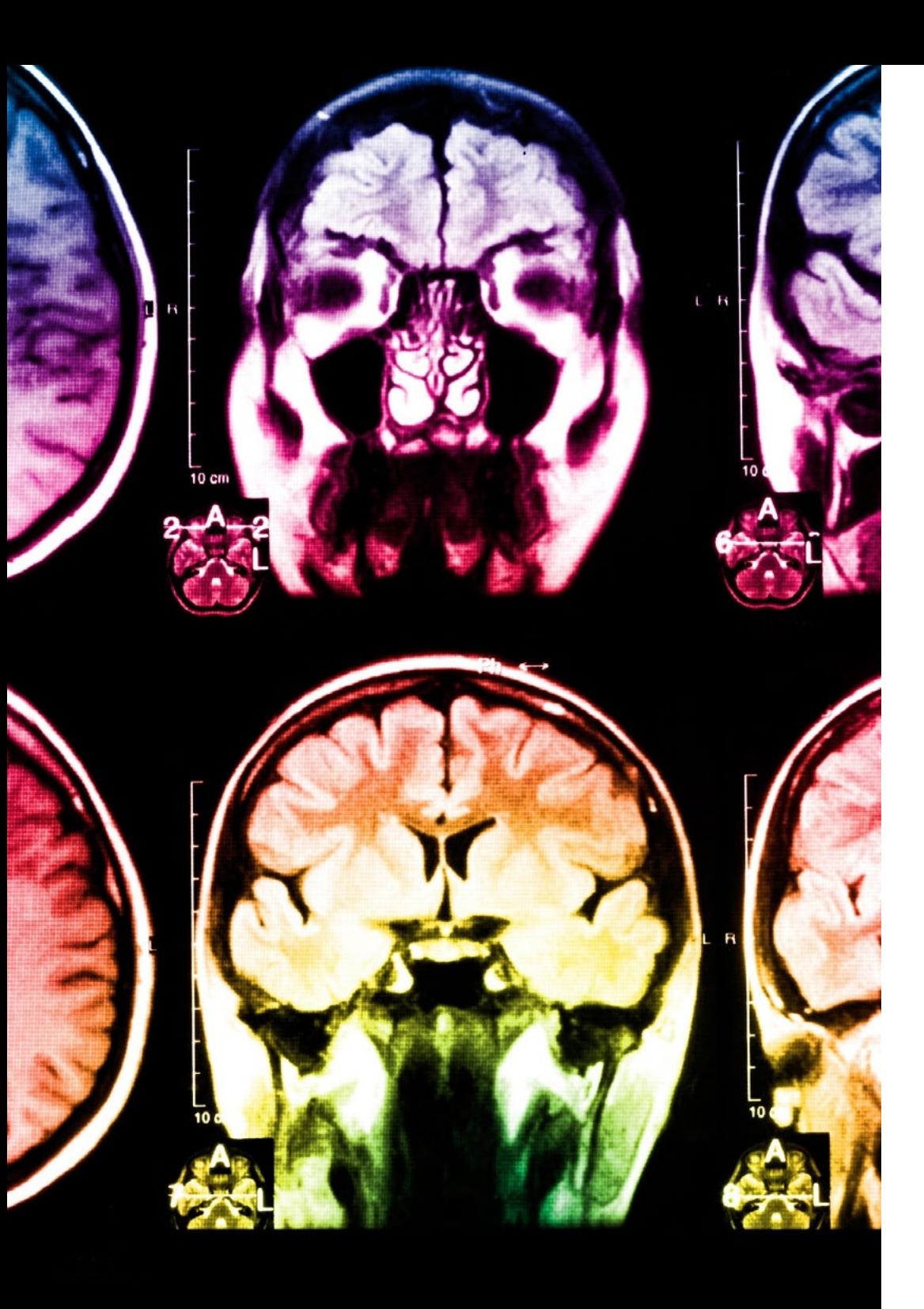

## tech 58 | Methodik

Dieses Programm bietet die besten Lehrmaterialien, die sorgfältig für Fachleute aufbereitet sind:

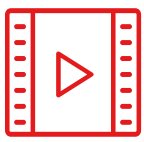

#### **Studienmaterial**

Alle didaktischen Inhalte werden von den Fachleuten, die den Kurs unterrichten werden, speziell für den Kurs erstellt, so dass die didaktische Entwicklung wirklich spezifisch und konkret ist.

**30%**

**10%**

**8%**

Diese Inhalte werden dann auf das audiovisuelle Format angewendet, um die Online-Arbeitsmethode von TECH zu schaffen. All dies mit den neuesten Techniken, die in jedem einzelnen der Materialien, die dem Studenten zur Verfügung gestellt werden, qualitativ hochwertige Elemente bieten.

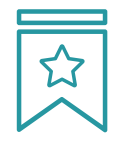

#### **Meisterklassen**

Die Nützlichkeit der Expertenbeobachtung ist wissenschaftlich belegt.

Das sogenannte Learning from an Expert festigt das Wissen und das Gedächtnis und schafft Vertrauen für zukünftige schwierige Entscheidungen.

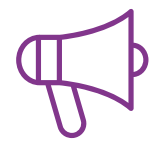

#### **Übungen für Fertigkeiten und Kompetenzen**

Sie werden Aktivitäten durchführen, um spezifische Kompetenzen und Fertigkeiten in jedem Fachbereich zu entwickeln. Übungen und Aktivitäten zum Erwerb und zur Entwicklung der Fähigkeiten und Fertigkeiten, die ein Spezialist im Rahmen der Globalisierung, in der wir leben, entwickeln muss.

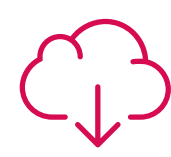

#### **Weitere Lektüren**

Aktuelle Artikel, Konsensdokumente und internationale Leitfäden, u. a. In der virtuellen Bibliothek von TECH hat der Student Zugang zu allem, was er für seine Fortbildung benötigt.

## Methodik | 59 tech

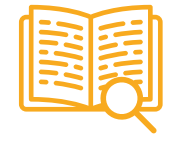

#### **Case Studies**

Sie werden eine Auswahl der besten Fallstudien vervollständigen, die speziell für diese Qualifizierung ausgewählt wurden. Die Fälle werden von den besten Spezialisten der internationalen Szene präsentiert, analysiert und betreut.

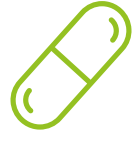

#### **Interaktive Zusammenfassungen**

Das TECH-Team präsentiert die Inhalte auf attraktive und dynamische Weise in multimedialen Pillen, die Audios, Videos, Bilder, Diagramme und konzeptionelle Karten enthalten, um das Wissen zu vertiefen.

Dieses einzigartige Bildungssystem für die Präsentation multimedialer Inhalte wurde von Microsoft als "Europäische Erfolgsgeschichte" ausgezeichnet.

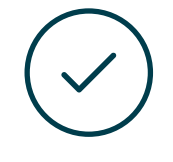

#### **Testing & Retesting**

Die Kenntnisse des Studenten werden während des gesamten Programms regelmäßig durch Bewertungs- und Selbsteinschätzungsaktivitäten und -übungen beurteilt und neu bewertet, so dass der Student überprüfen kann, wie er seine Ziele erreicht.

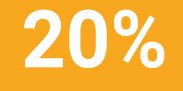

**25%**

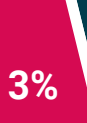

**4%**

# <span id="page-59-0"></span>Qualifizierung 07

Der Weiterbildender Masterstudiengang in Integrale 3D-Modellierung garantiert neben der präzisesten und aktuellsten Fortbildung auch den Zugang zu einem von der TECH Technologischen Universität ausgestellten Diplom.

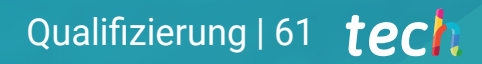

*Schließen Sie dieses Programm erfolgreich ab und erhalten Sie Ihren Universitätsabschluss ohne lästige Reisen oder Formalitäten"*

## tech 62 | Qualifizierung

Dieser Weiterbildender Masterstudiengang in Integrale 3D-Modellierung enthält das vollständigste und aktuellste Programm auf dem Markt.

Sobald der Student die Prüfungen bestanden hat, erhält er/sie per Post\* mit Empfangsbestätigung das entsprechende Diplom, ausgestellt von der TECH Technologischen Universität.

Das von TECH Technologische Universität ausgestellte Diplom drückt die erworbene Qualifikation aus und entspricht den Anforderungen, die in der Regel von Stellenbörsen, Auswahlprüfungen und Berufsbildungsausschüssen verlangt werden.

Titel: Weiterbildender Masterstudiengang in Integrale 3D-Modellierung Anzahl der offiziellen Arbeitsstunden: 3.000 Std.

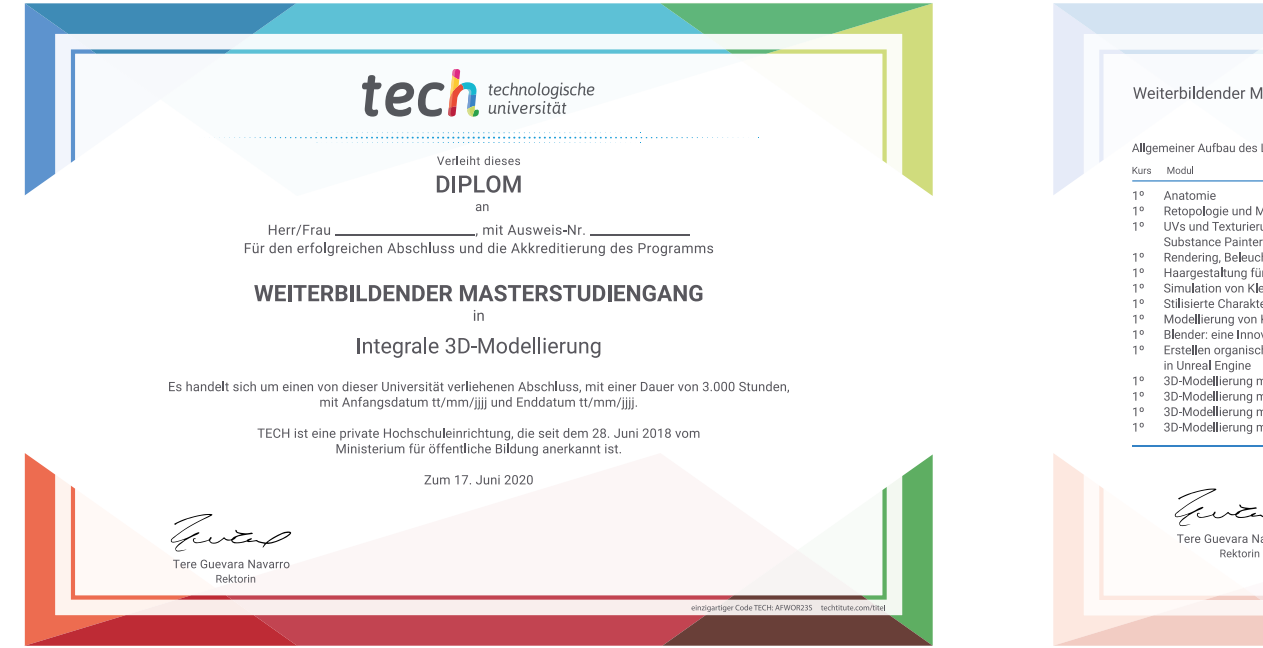

Weiterbildender Masterstudiengang in Integrale 3D-Modellierung Allgemeiner Aufbau des Lehrplans Stunden Kategorie Kurs Modul Stunden Kategori 150 **OB**  $20$ Texturierung 150  $O<sub>B</sub>$ Retopologie und Maya Modeling 150  $O<sub>B</sub>$ Texturierung mit Substance Painter 150  $\overline{OB}$  $2<sup>6</sup>$ UVs und Texturierung mit Allegorithmic 150 150  $O<sub>B</sub>$ OB  $2^{\circ}$ Rendering Substance Painter und Mari Rendering mit der VRay-Engine in 3DS Max 150 OB Rendering, Beleuchtung und Posing der Modelle 150  $\cap$  $\overline{OB}$  $20$ Charaktere 150  $\frac{150}{150}$  $\frac{OB}{OB}$ Haargestaltung für Videospiele und Filme 150  $\cap$ R  $20$ Exportieren in Unreal 150 OB Simulation von Kleidung  $20$ Figur- und Formstudie Stiliciarta Charaktera Hard Surface-Modellierung Technische Modellierung in Rhino 150 OB  $2^{\circ}$ 150 OB Modellierung von Kreaturen Blender: eine Innovation in der Branche 150 OB  $20$ Modellierungstechniken und ihre 150  $\cap$  R  $150$  $\overline{OB}$ Erstellen organischer Umgebungen 150 OB  $2^{\circ}$ Anwendung in Rhino Erweiterte Modellierung in Rhino  $150$  $\overline{OB}$ 3D-Modellierung mit 3ds Max 150 OB  $\overline{2}^{\circ}$ Einführung in das polygonale Modellieren  $150$  $\overline{OP}$ 3D-Modellierung mit fortgeschrittenem 3DS Max 150 OB in 3D Studio Max 3D-Modellierung mit Graphite Tool 150 OB  $2^{\circ}$ Fortgeschrittene polygonale Modellierung 150  $\Omega$ 3D-Modellierung mit ZBrush 150 OB in 3D Studio Max Modellierung Low Poly 3D Studio Max 150  $O<sub>B</sub>$ turtub technologische **Tere Guevara Navarro** 

\*Haager Apostille. Für den Fall, dass der Student die Haager Apostille für sein Papierdiplom beantragt, wird TECH EDUCATION die notwendigen Vorkehrungen treffen, um diese gegen eine zusätzliche Gebühr zu beschaffen.

technologische Weiterbildender Masterstudiengang Integrale 3D-Modellierung » Modalität: online » Dauer: 2 Jahre » Qualifizierung: TECH Technologische Universität » Aufwand: 16 Std./Woche » Zeitplan: in Ihrem eigenen Tempo » Prüfungen: online

## Weiterbildender Masterstudiengang Integrale 3D-Modellierung

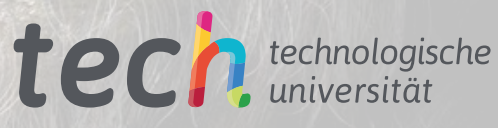